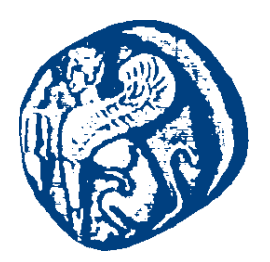

#### **ΠΑΝΕΠΙΣΤΗΜΙΟ ΑΙΓΑΙΟΥ**

#### **Προγραμματισμός στο Διαδίκτυο**

#### **PHP και Διασύνδεση με ΒΔ**

Μανώλης Μαραγκουδάκης

Τμήμα Μηχανικών Πληροφοριακών και Επικοινωνιακών Συστημάτων

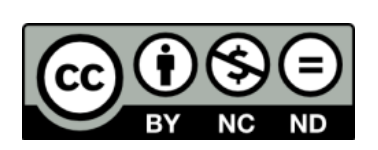

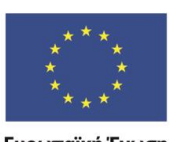

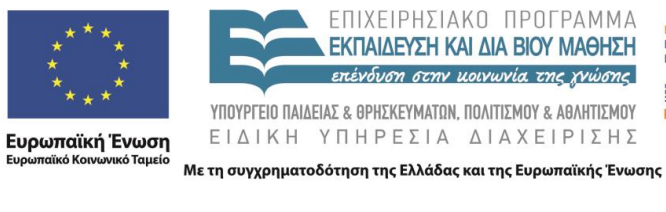

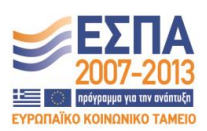

#### **Άδειες Χρήσης**

- Το παρόν εκπαιδευτικό υλικό υπόκειται σε άδειες χρήσης Creative Commons.
- Για εκπαιδευτικό υλικό, όπως εικόνες, που υπόκειται σε άλλου τύπου άδειας χρήσης, η άδεια χρήσης αναφέρεται ρητώς.

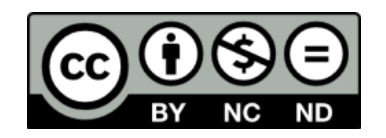

#### **Χρηματοδότηση**

- Το παρόν εκπαιδευτικό υλικό έχει αναπτυχθεί στα πλαίσια του εκπαιδευτικού έργου του διδάσκοντα.
- Το έργο «**Ανοικτά Ακαδημαϊκά Μαθήματα στο Πανεπιστήμιο Αιγαίου**» έχει χρηματοδοτήσει μόνο τη αναδιαμόρφωση του εκπαιδευτικού υλικού.
- Το έργο υλοποιείται στο πλαίσιο του Επιχειρησιακού Προγράμματος «Εκπαίδευση και Δια Βίου Μάθηση» και συγχρηματοδοτείται από την Ευρωπαϊκή Ένωση (Ευρωπαϊκό Κοινωνικό Ταμείο) και από εθνικούς πόρους.

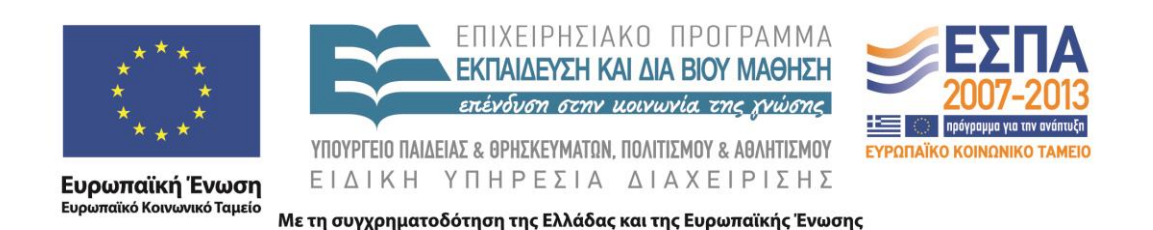

Προγραμματισμός στο Διαδίκτυο Ενότητα 5γ PHP και Διασύνδεση με ΒΔ

Μανώλης Μαραγκουδάκης

Πανεπιστήμιο Αιγαίου Τμήμα Μηχανικών Πληροφοριακών και Επικοινωνιακών Συστημάτων

## **ΕΙΣΑΓΩΓΙΚΑ ΓΙΑ ΒΔ**

# Εισαγωγή στις Βάσεις Δεδομένων / SQL

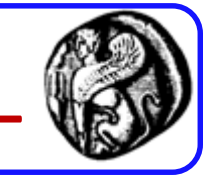

- Σχεσιακές Βάσεις ∆εδομένων ή Αρχεία?
- Πλεονεκτήματα αποθήκευσης δεδομένων σε σχεσιακές βάσεις δεδομένων αντί σε αρχεία κειμένου:
	- Γρηγορότερη πρόσβαση στα δεδομένα
	- ∆ημιουργία ερωτημάτων/συνθηκών για την «εξαγωγή» δεδομένων
	- Ενσωµατωμένος μηχανισμός για το χειρισμό ταυτόχρονης πρόσβασης
	- Ενσωµατωμένα συστήματα δικαιωμάτων

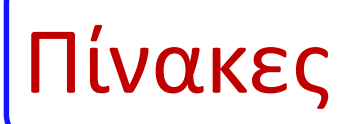

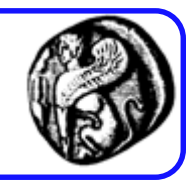

#### Πίνακας Customer

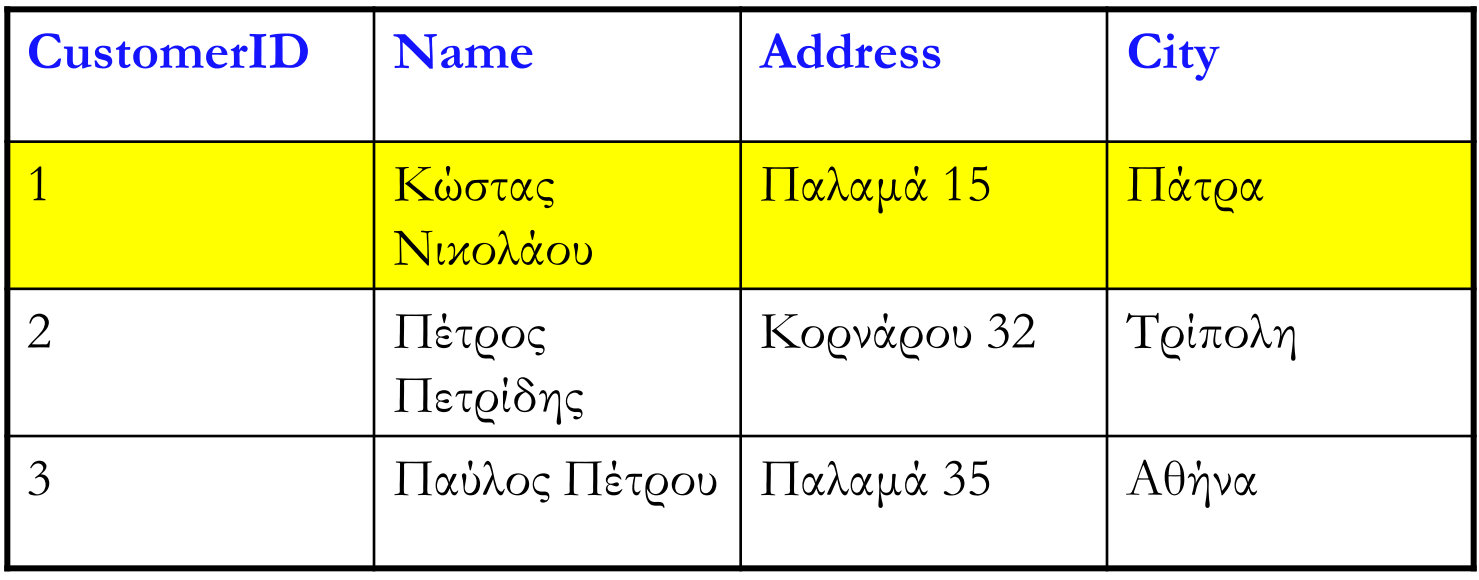

- Στήλες ή πεδία ή ιδιότητες
- Γραµµές ή εγγραφές
- Τιµές

# Κλειδιά

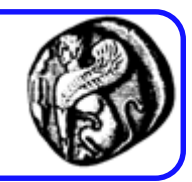

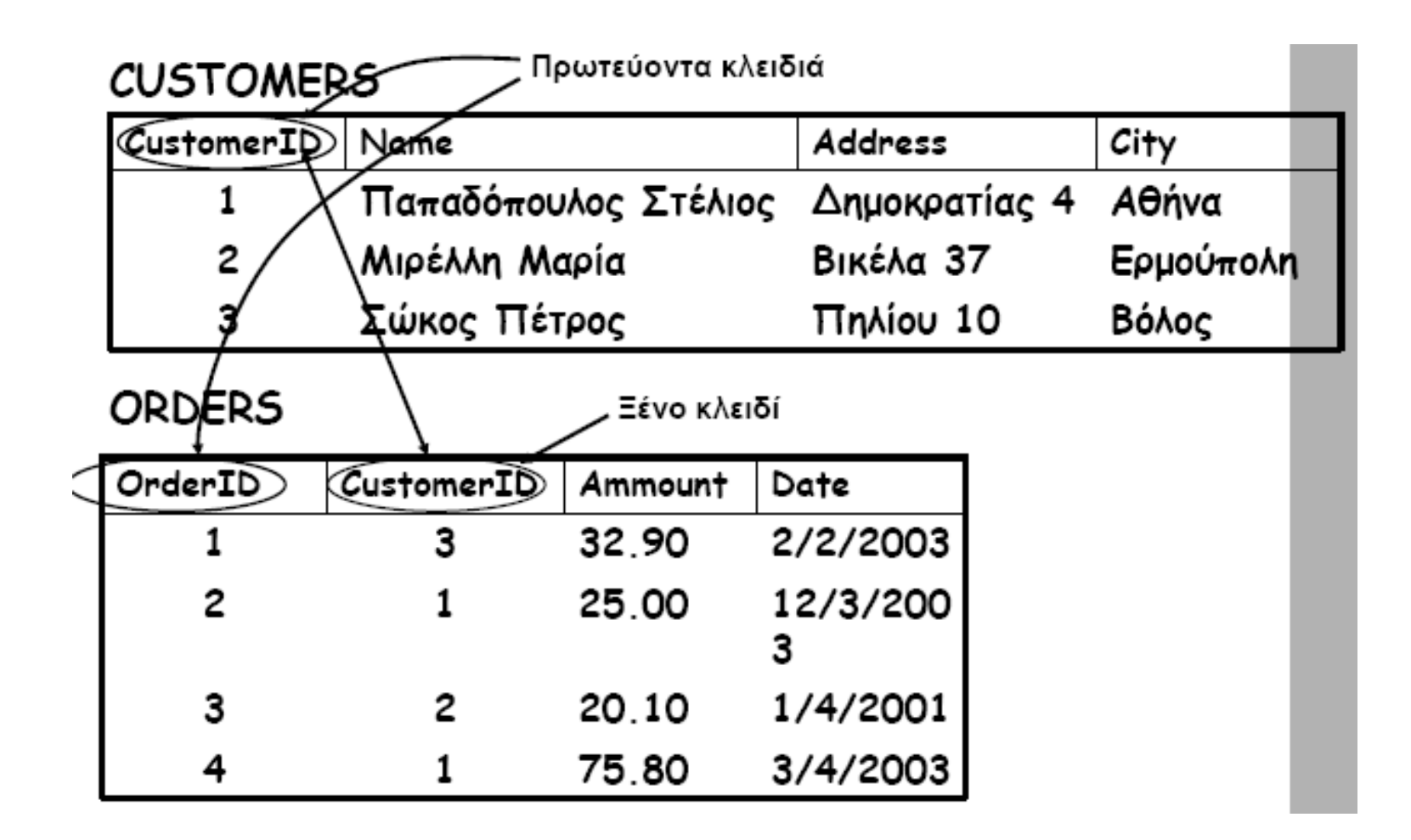

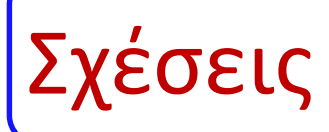

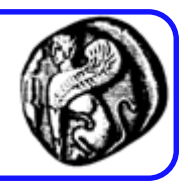

- Ένα προς Ένα (π.χ. Αν είχαµε βάλει τους πελάτες και τις διευθύνσεις τους σε ξεχωριστούς πίνακες
- Ένα προς Πολλά (π.χ. Customers Orders)
- Πολλά προς Πολλά (π.χ. πίνακες Books Authors)

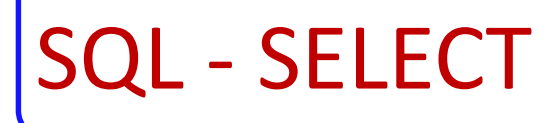

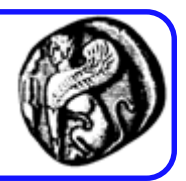

Σύνταξη:

SELECT *column\_name* [*, column\_name*] …

FROM *table\_name*

Παραδείγματα:

- SELECT name, comment FROM Students
- SELECT \* FROM Students

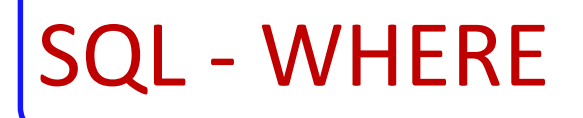

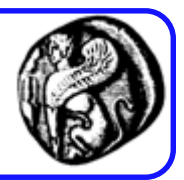

Σύνταξη: SELECT *column* FROM *table* WHERE *column operator value* όπου *operator*: = , <>, >, <, >=, <=, BETWEEN, LIKE Παράδειγμα: SELECT \* FROM Students WHERE id=1

## SQL - INSERT INTO

- Σύνταξη :
- INSERT INTO *table\_name* VALUES (*value1*, *value2*,....)
- INSERT INTO *table\_name* (*column1*, *column2*,...) VALUES (*value1*, *value2*,....)

## Παραδείγματα:

- INSERT INTO Students VALUES ('Apostolis',45,'Test entry')
- INSERT INTO Students (name,id) VALUES ('Apostolis2',48)

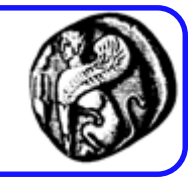

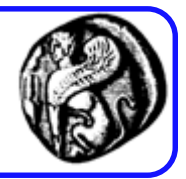

Σύνταξη : UPDATE *table\_name* SET *column\_name* = *new\_value*  WHERE *column\_name* = *some\_value* Παράδειγμα: UPDATE Students SET comment ='New Comment' WHERE  $id = 48$ 

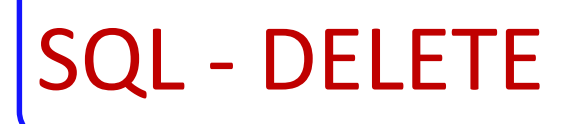

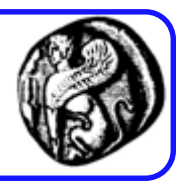

Σύνταξη :

DELETE FROM *table\_name*

WHERE *column\_name* = *some\_value*

Παραδείγματα:

- DELETE FROM Students WHERE id = 48
- DELETE FROM Students WHERE id > 25

# SQL – Άλλες Επιλογές

- ORDER BY: SELECT \* FROM Students ORDER BY name
- AND/OR: SELECT \* FROM Students WHERE name='test' OR name='test2'
- IN:

SELECT column name FROM table name WHERE column name IN (value1, value2,..)

• BETWEEN / AND:

SELECT column name FROM table name WHERE column\_name BETWEEN value1 AND value2

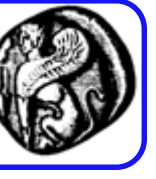

## SQL - CREATE

Σύνταξη :

- CREATE DATABASE *database\_name*
- CREATE TABLE *table\_name* ( *column\_name1 data\_type, column\_name2 data\_type*, *.......* )

Παράδειγμα:

CREATE TABLE Address (

id int(11),

adr varchar(100),

city varchar(50),

PRIMARYKEY(id) )

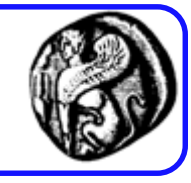

## SQL – ALTER TABLE

## Σύνταξη:

- ALTER TABLE *table\_name* ADD *column\_name datatype*
- ALTER TABLE *table\_name* DROP COLUMN *column\_name*

## Παραδείγματα:

- ALTER TABLE Address ADD person varchar(30)
- ALTER TABLE Address DROP COLUMN person

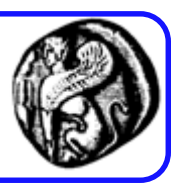

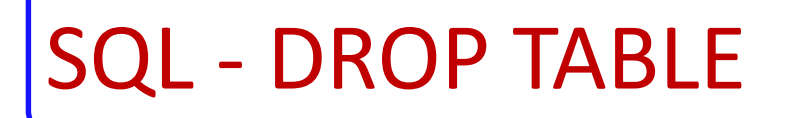

Σύνταξη: DROP TABLE *table\_name* Παράδειγμα: DROP TABLE Address

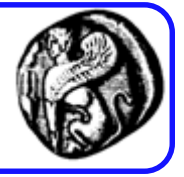

## CREATE USER

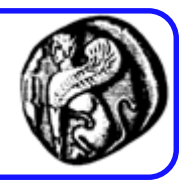

## Σύνταξη (MySQL)

- CREATE USER *user\_specification* [, *user\_specification*] ...
- *user\_specification*: *user* [ IDENTIFIED BY [PASSWORD] '*password*']
- *user* :'user\_name'@'host\_name'

Παράδειγμα:

CREATE USER 'jeffrey'@'localhost'

IDENTIFIED BY 'mypass';

#### GRANT

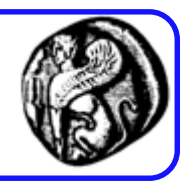

#### Σύνταξη (MySQL):

- GRANT *privilege* [, *privilege*] … ON db\_name.table\_name TO *user\_specification* [, *user\_specification*] ...
- *privilege* : ALL, SELECT, INSERT, UPDATE, DELETE, INDEX, ALTER, CREATE, DROP, RELOAD, SHUTDOWN, PROCESS, GRANT, REVOKE

#### Παραδείγματα:

- GRANT ALL ON db1.\* TO 'jeffrey'@'localhost';
- GRANT SELECT ON db2.invoice TO 'jeffrey'@'localhost';
- GRANT SELECT, INSERT, UPDATE, DELETE, CREATE, DROP, ALTER, INDEX ON myblog.\* TO 'jeffrey'@'localhost' IDENTIFIED BY 'mypass';

## **PHP KAI ΒΔ**

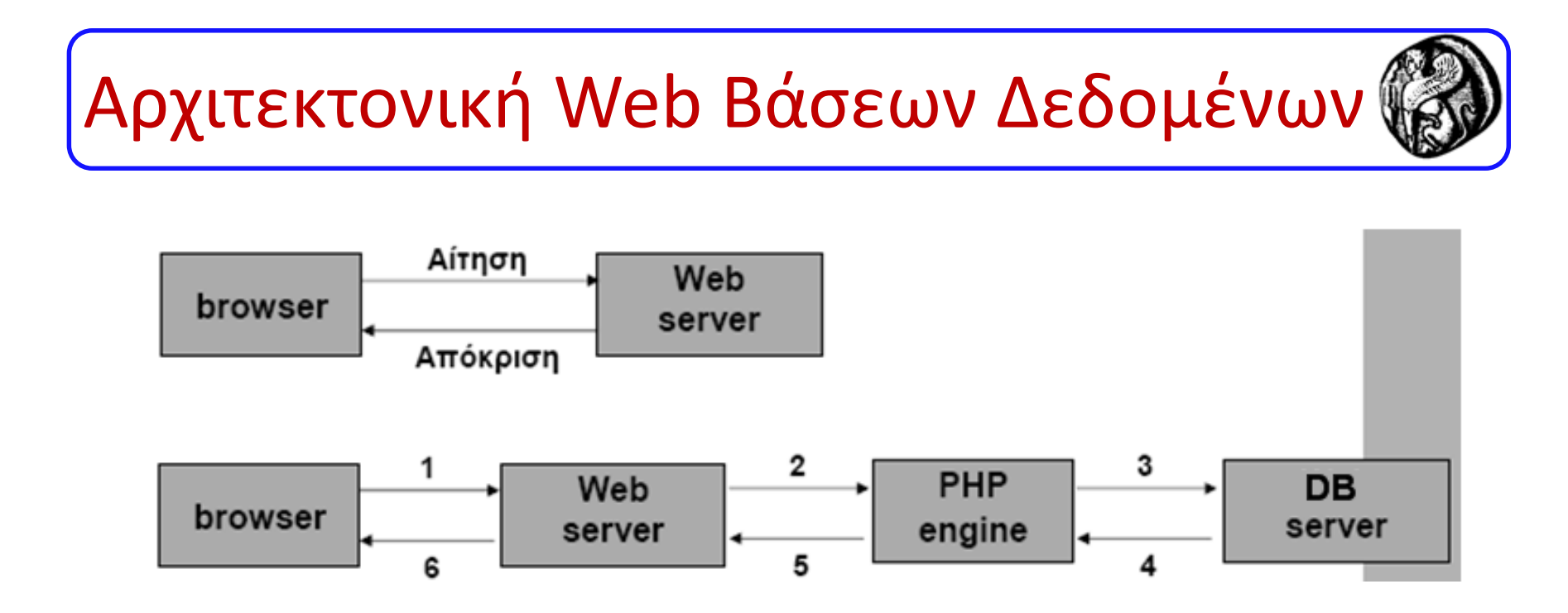

- 1. Αίτηση
- 2. Ο web server λαμβάνει αίτηση
- 3. Η PHP engine αρχίζει την ανάλυση του script, συνδέεται στον database server και στέλνει το ερώτημα
- 4. Ο database server επεξεργάζεται το ερώτημα και στέλνει πίσω τη πληροφορία
- 5. Μορφοποίηση των αποτελεσμάτων σε ΗΤΜL και επιστροφή
- 6. Ο web server επιστρέφει την HTML σελίδα στον browser

## Υποστήριξη ΒΔ στην PHP

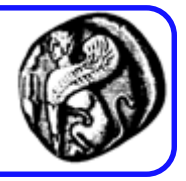

- H PHP διαθέτει ενσωματωμένη υποστήριξη για τις περισσότερες ΒΔ, όπως MySQL, dBase, FilePro, mSQL, Oracle, PostgreSQL, και Sybase.
- Αν πρέπει να χρησιμοποιηθεί κάποιος τύπος ΒΔ που δεν υποστηρίζεται απ' ευθείας, όπως Access ή SQL Server, πρέπει να

χρησιμοποιηθούν οι συναρτήσεις ODBC (Open DataBase Connectivity) της PHP μαζί με τα προγράμματα οδήγησης της συγκεκριμένης ΒΔ για να είναι δυνατή η επικοινωνία

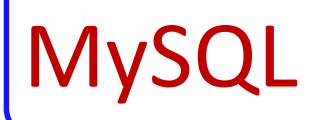

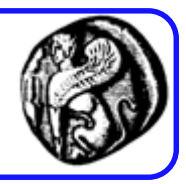

• Πολύ δημοφιλές σύστημα διαχείρισης βάσεων δεδομένων ανοιχτού κώδικα

– [http://www.mysql.com](http://www.mysql.com/)

- H MySQL διανέμεται δωρεάν ή σε πολύ χαμηλό κόστος αν πρόκειται να χρησιμοποιηθεί για εμπορικούς σκοπούς
- Ικανοποιητική απόδοση και λειτουργικότητα για εφαρμογές Παγκόσμιου Ιστού
- Συνεχής βελτίωση

# PHP και MySQL

#### **3 τρόποι**

- Βασικός τρόπος
	- php\_MySQL
	- Παραδείγματα από SQL injection
- Advanced τρόπος
	- Php\_MySQLi
		- **Procedural**
		- Object-Oriented
- Ενναλακτικός τρόπος
	- PDO\_MySQL: PHP Data **Objects**

**Βασικά βήματα**

Δημιουργία σύνδεσης

Σχηματισμός ερωτήματος

Υποβολή του ερωτήματος

Επεξεργασία του αποτελέσματος

Προβολή στο χρήστη

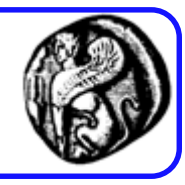

## Βασικός Τρόπος:

# Κύριες συναρτήσεις php-mySQL

- mysql\_connect() σύνδεση σε ΒΔ
- mysql\_pconnect() παραμένουσα σύνδεση
- mysql\_close() κλείσιμο σύνδεσης
- mysql\_create\_db() δημιουργία νέας ΒΔ
- mysql\_drop\_db() αφαίρεση ΒΔ
- mysql\_select\_db() επιλογή ΒΔ ως ενεργής
- mysql\_query() εκτέλεση SQL query στη ΒΔ
- mysql\_fetch\_array() επιστρέφει μια γραμμή από το σύνολο των αποτελεσμάτων που επιστρέφεται από ένα SQL query ως ένα συσχετιζόμενο πίνακα ή/και πίνακα με ακέραιους δείκτες
- mysql\_fetch\_row() όμοιο με mysql\_fetch\_array() αλλά με πίνακα
- με ακέραιους δείκτες
- mysql\_affected\_rows() αριθμός γραμμών που επηρεάστηκαν από το SQL query
- mysql\_result() επιστρέφει το περιεχόμενο ενός κελιού του πίνακα
- mysql\_list\_dbs() λίστα των διαθέσιμων ΒΔ  $_{23}$

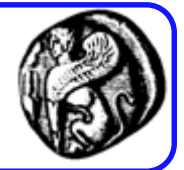

resource **mysql\_connect** ( [string \$server [, string \$username [, string \$password [, bool \$new\_link [, int \$client flags]]]] )

- Συνδέεται σε έναν mySQL Server.
- Επιστρέφει το αναγνωριστικό της σύνδεσης ή **FALSE** σε περίπτωση αποτυχίας
- bool **mysql\_select\_db** ( string \$database\_name [, resource \$link\_identifier] )
- Επιλέγει μια ΒΔ.
- Επιστρέφει **TRUE** σε επιτυχία ή **FALSE** σε αποτυχία

bool **mysql\_close** ( [resource \$link\_identifier] )

- Κλείνει την σύνδεση με τον mySQL server.
- Επιστρέφει **TRUE** σε επιτυχία ή **FALSE** σε αποτυχία.

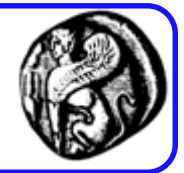

#### resource **mysql\_query** ( string \$query [, resource \$link\_identifier] )

- Υποβάλει ένα ερώτημα στην ΒΔ.
- Στην περίπτωση SELECT ερωτήματος επιστρέφει ένα resultset υπό τη μορφή resource σε περίπτωση επιτυχίας ή **FALSE** σε περίπτωση αποτυχίας.
- Στην περίπτωση UPDATE, DELETE, INSERT ερωτήματος επιστρέφει **TRUE** σε περίπτωση επιτυχίας ή **FALSE** σε περίπτωση αποτυχίας.
- mixed **mysql\_result** ( resource \$result, int \$row [, mixed \$field] )
	- Επιστρέφει τα αποτελέσματα του ερωτήματος στη γραμμή row και στο πεδίο field.

Επιπλέον συναρτήσεις php-mySQL

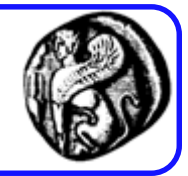

#### int **mysql\_affected\_rows** ( [resource \$link\_identifier] )

- Επιστρέφει τον αριθμό των γραμμών οι οποίες επηρεάστηκαν στην τελευταία SQL εντολή.
- array **mysql\_fetch\_array** ( resource \$result [, int \$result\_type] )
	- Επιστρέφει σε μορφή πίνακα τα αποτελέσματα της τρέχουσας γραμμής.
	- Ο πίνακας μπορεί να είναι: είτε απλός (result\_type=MYSQL\_NUM), είτε συσχετιζόμενος (result\_type=MYSQL\_ASSOC), είτε και τα δύο (result\_type=MYSQL\_BOTH) όπου είναι και η προκαθορισμένη επιλογή.
	- Εάν δεν υπάρχουν επιπλέον γραμμές επιστρέφει **FALSE.**

# Επιπλέον συναρτήσεις php-mySQL

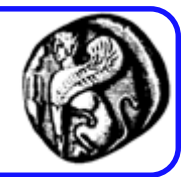

#### string **mysql\_error** ( [resource \$link\_identifier] )

- Επιστρέφει το λάθος το οποίο συνδέεται με την τελευταία mySQL λειτουργία.
- int **mysql\_num\_fields** ( resource \$result )
	- Επιστρέφει τον αριθμό των πεδίων στο αποτέλεσμα result.
- int **mysql\_num\_rows** ( resource \$result )
	- Επιστρέφει τον αριθμό των γραμμών στο αποτέλεσμα result.

#### bool **mysql\_free\_result** (resource \$result)

- Ελευθερώνει τους πόρους του result.
- Επιστρέφει **TRUE** σε επιτυχία ή **FALSE** σε αποτυχία

Πλήρης λίστα συναρτήσεων στο

<http://php.net/manual/en/book.mysql.php>

## Χειρισμός σφαλμάτων MySQL

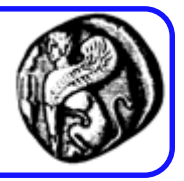

- Στην προσπάθεια να χειριστούμε τα σφάλματα εκτός της συνάρτησης mysql\_error() υπάρχουν και άλλα δύο εργαλεία της PHP.
- To σύμβολο @, όταν χρησιμοποιείται μπροστά από κάποιο όνομα συνάρτησης εξαλείφει τυχόν μηνύματα σφάλματος ή προειδοποιήσεις που μπορεί να προκαλέσει η συνάρτηση αυτή.
- Η συνάρτηση die() τερματίζει την εκτέλεση ενός σεναρίου και στέλνει το μήνυμα που προσδιορίζεται ως όρισμά της στον browser.

#### Διασύνδεση PHP με Βάση Δεδομένων (mySQ

Βήμα 1 – Σύνδεση με database server mysql\_connect(\$host, \$username, \$password); Βήμα 2 – Επιλογή βάσης mysql\_select\_db(\$database); Βήμα 3 – Εκτέλεση SQL εντολών \$r = mysql\_query(\$query); Βήμα 4 – Ανάγνωση αποτελεσμάτων \$num=mysql\_numrows(\$r); while  $(\sin 5) < \sin 1$  { \$first=mysql\_result(\$r, \$i, "first"); \$last=mysql\_result(\$r, \$i, "last"); print "\$first \$last" ;  $$i++$ }

#### Βήμα 5 – Τερματισμός σύνδεσης mysql\_close(); }

```
while (\frac{5}{row} = my\text{sgl\_fetch\_array}(\frac{5}{2}r)) {
    $first = $row['first'];
    $last = $row['last'];
     print "$first $last"
;
```
# mysql\_connect.php

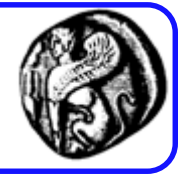

```
<?php // Script mysql connect.php
// This script connects to the MySQL server.
// Address error handling.
ini set ('display errors', 1);
error reporting (E ALL & \simE NOTICE);
// Attempt to connect to MySQL and print out messages.
if ($dbc = @mysql connect ('localhost', 'guest', 'guest')) {
    print '<p>Successfully connected to MySQL.</p>';
    mysql close(); // Close the connection.
 else {die ('<p>Could not connect to MySQL because: <b>' . mysql error() . '</b></p>');
```
#### Παράδειγμα PHP διασύνδεση με MySQL (create\_tables.php)

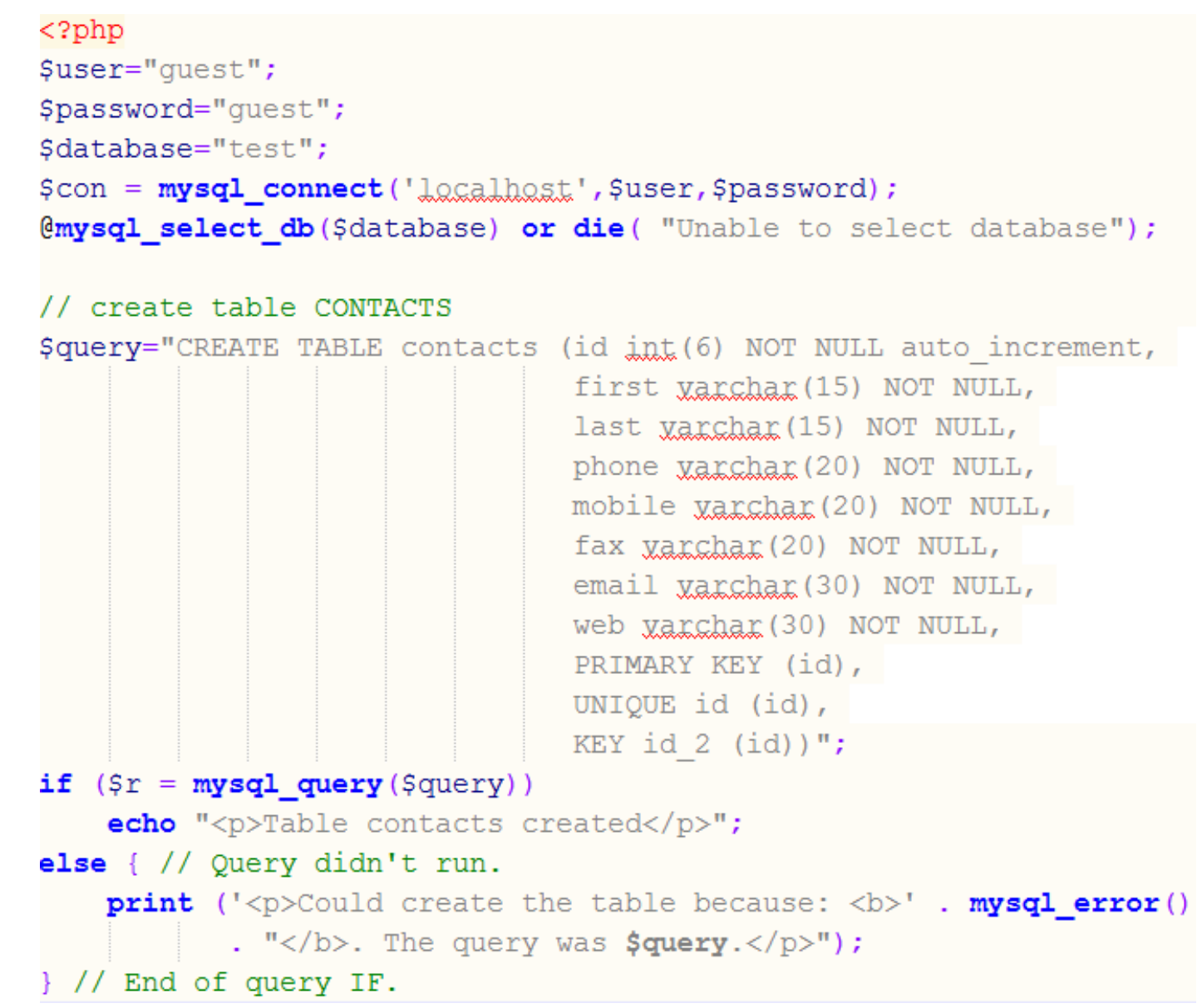

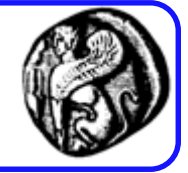

#### Παράδειγμα PHP διασύνδεση με MySQL (create\_tables.php)

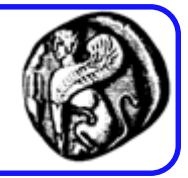

```
// create table BOOKS
$query="CREATE TABLE books (isbn varchar(16) NOT NULL,
                                author yarchar (100) NOT NULL,
                                title yarchar (100) NOT NULL,
                                price real NOT NULL,
                                PRIMARY KEY (isbn))";
if (\xi r = mysql query(\xi query))echo "<p>Table books created</p>";
\text{else} { // Query didn't run.
    print ('<p>Could create the table because: \langle b \rangle' . mysql error()
              . \sqrt{p} /s The query was \frac{p}{q} (p>");
} // End of query IF.
// create table USERS
$query="CREATE TABLE IF NOT EXISTS users (username varchar(50) NOT NULL,
                                               password yarchar (50) NOT NULL)";
if (\frac{5r}{r} = \frac{m\sqrt{q}}{q\sqrt{q}})echo "<p>Table users created</p>";
lelse { // Query didn't run.
    print ('<p>Could create the table because: ' . mysql error()
              . "</b>. The query was \text{Squery.}\langle p\rangle");
\rightarrow // End of query IF.
```
#### Παράδειγμα PHP διασύνδεση με MySQL (create\_tables.php)

```
$query="INSERT INTO users (username, password) VALUES
                                   \left(\begin{array}{cc} \bullet & \bullet \\ \bullet & \bullet \end{array}\right) , PASSWORD ('test')),
                                   ('demo', PASSWORD('demo'))";
if (\frac{5r}{r} = \frac{m\sqrt{q}}{q\sqrt{qr}})echo "<p>Table users updated</p>";
else \frac{1}{2} // Query didn't run.
     print ('<p>Could insert data into users table because: <b>'. mysql error()
                . "</b>. The query was \frac{1}{2} squery. </p>");
  // End of query IF.
mysql close();
echo "Database ready";
3 >
```
#### Παράδειγμα PHP διασύνδεση με MySQL (display data.php)

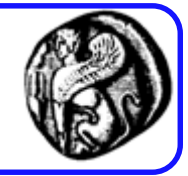

```
<?php$username="guest";
$password="quest";
Sdatabase="test";
mysql connect('localhost', $username, $password);
mysql_select_db($database) or die( "Unable to select database");
$query="SELECT * FROM contacts";
$result=mysql query ($query) ;
$num=mysql numrows($result);
```

```
mysql close();
```
 $echo$  "<b><center>Database Output</center></b><cont>>>
### Παράδειγμα PHP διασύνδεση με MySQL (display data.php)

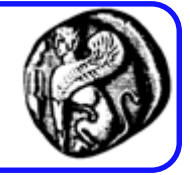

```
\sin 0:
while (\frac{5i}{5} < \frac{5}{5}num) {
```

```
$first=mysql result($result,$i,"first");
$last=mysql result($result,$i,"last");
$phone=mysql result($result,$i,"phone");
$mobile=mysql result($result,$i,"mobile");
$fax=mysql result($result,$i,"fax");
$email=mysql result($result,$i,"email");
$web=mysql result($result,$i,"web");
```

```
echo "<b>$first $last</b><br>><br>>Phone: $phone<br>><br>>Mobile: $mobile<br></>>>
      Fax: $fax<bx>E-mail: $email<bx>Web: $web<bx><hr><bx>"
```
 $S_{1}++$ 

### Παράδειγμα PHP διασύνδεση με MySQL (insert\_book.php)

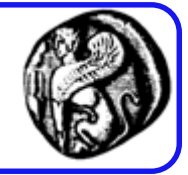

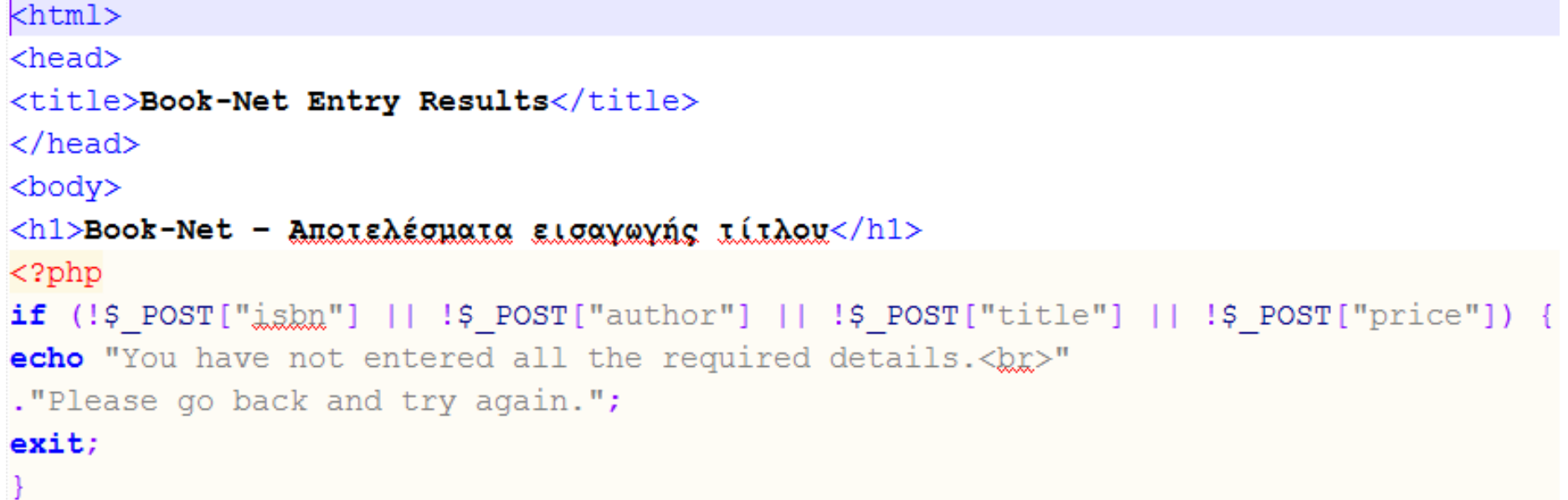

### Παράδειγμα PHP διασύνδεση με MySQL (insert\_book.php)

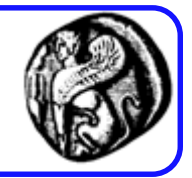

```
$isbn = addslashes ($ 90ST["j_sbn"];
$author = addslashes ($ 90ST["author"]);$title = addslashes ($ POST["title"]);\text{Sprice} = \text{floatval}(\text{S POST}[\text{"price"]});
$db = mysql poonnect("localhost","guest", "guest");
if (!5db) { }echo "Error: Could not connect to database. Please try
again later.";
exist:
```
Χρήσιμη όταν βάζουμε δεδομένα της μορφής π.χ. O'Reilly

### Παράδειγμα PHP διασύνδεση με MySQL (insert\_book.php)

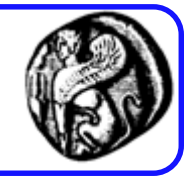

```
mysql select db ("test");
\texttt{Squery} = \texttt{''insert} into books values ('". $isbn."',
"". $author. "', '". $title. "', '". $price. "') ";
$result = mysql_query(Squery);if ($result)
echo mysql_affected_rows() . " books inserted into database.";
?> </body> </html>
```
### Δημιουργία απλού blog

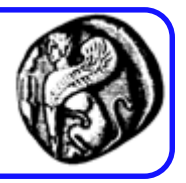

- Θα δούμε πώς μπορούμε να αναπτύξουμε μια απλή ΒΔ η οποία δημιουργεί ένα ημερολόγιο Ιστού (blog)
- create\_db.php : Δημιουργεί μια ΒΔ με όνομα myblog και την επιλέγει ως ενεργή.
- create\_table.php : Δημιουργεί έναν πίνακα στην ΒΔ myblog με όνομα blog entries

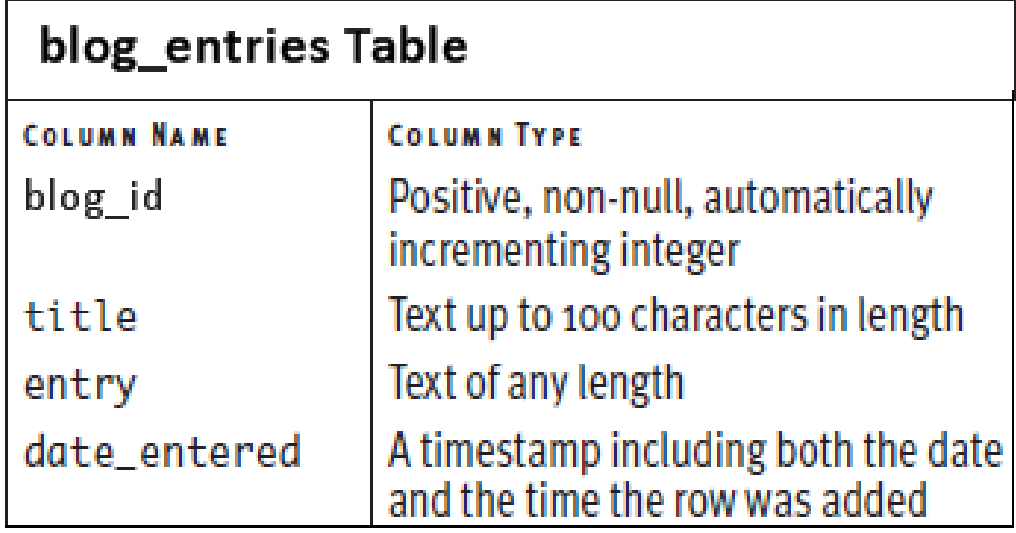

### Δημιουργία απλού blog

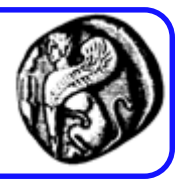

- add\_entry.php : εισάγει δεδομένα στο blog, δηλαδή στην αντίστοιχη ΒΔ. Δημιουργεί μια φόρμα που χρησιμοποιεί ο χρήστης για την εισαγωγή της πληροφορίας.
- view\_blog.php : ανάκτηση δεδομένων από τη ΒΔ και παρουσίασή τους στον χρήστη
- delete entry.php : λαμβάνει τον κωδικό αριθμό της καταχώρησης (blog\_id) από τη σελίδα view\_blog.php, επιβεβαιώνει ότι χρήστης επιθυμεί τη διαγραφή της εγγραφής και κατόπιν προχωρεί στη διαγραφή της.
- edit\_entry.php : τροποποιεί μια καταχώρηση του ημερολογίου. Επιτρέπεται να τροποποιηθούν ο τίτλος και το κείμενο μιας καταχώρησης, αλλά όχι η ημερομηνία ή ο κωδικός της καταχώρησης.

### create\_db.php

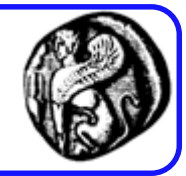

```
// Attempt to connect to MySQL and print out messages.
if (\frac{1}{2} \frac{1}{2} (\frac{1}{2} \frac{1}{2} \frac{1}{2} \frac{1}{2} \frac{1}{2} \frac{1}{2} \frac{1}{2} \frac{1}{2} \frac{1}{2} \frac{1}{2} \frac{1}{2} \frac{1}{2} \frac{1}{2} \frac{1}{2} \frac{1}{2} \frac{1}{2} \frac{1}{2} \frac{1}{2} \frac{1}{2} \frac{1}{2print '<p>Successfully connected to MySQL.</p>';
     if (@mysql query ('CREATE DATABASE myblog')) {
          print '<p>The database has been created.\langle p \rangle';
       elsedie ('<p>Could not create the database because: <b>' . mysql error() . '</b></p>');
     if (@mysql_select_db ("myblog")) {
          print '<p>The database has been selected.</p>';
     \} else \{die ('<p>Could not select the database because: <b>' . mysql error() . '</b></p>');
     mysql close(); // Close the connection.
\} else \{die ('<p>Could not connect to MySQL because: <b>' . mysql error() . '</b></p>');
```
### create\_table.php

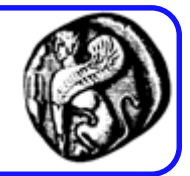

```
<?php // create table.php
// This script connects to the MySOL server, selects the database, and creates a table.
// Address error handing.
ini set ('display errors', 1);
error reporting (E ALL & \simE NOTICE);
// Connect and select.
if (\frac{1}{2} (\frac{1}{2} = \frac{1}{2} \frac{1}{2} \frac{1}{2} \frac{1}{2} \frac{1}{2} \frac{1}{2} \frac{1}{2} \frac{1}{2} \frac{1}{2} \frac{1}{2} \frac{1}{2} \frac{1}{2} \frac{1}{2} \frac{1}{2} \frac{1}{2} \frac{1}{2} \frac{1}{2} \frac{1}{2} \frac{1}{2} \frac{1if (!@mysql select db ("myblog")) {
           die ('<p>Could not select the database because: <b>' . mysql_error() . '</b></p>');
\} else {
     die ('<p>Could not connect to MySQL because: <b>' . mysql error() . '</b></p>');
```
### create\_table.php

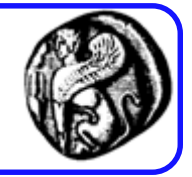

```
// Define the query.
\texttt{Squery} = 'CREATE TABLE block blog entries (
    blog id INT UNSIGNED NOT NULL AUTO INCREMENT PRIMARY KEY,
    title VARCHAR (100) NOT NULL,
    entry TEXT NOT NULL,
    date entered DATETIME NOT NULL
    \mathcal{L}// Run the query.
if (@mysql query ($query)) {
    print '<p>The table has been created.\langle p \rangle';
\} else {
    die ('<p>Could not create the table because: <b>' . mysql error() .
          \langle \rangle /b>.</p> \langle \ranglep>The query being run was: ' . $query . \langle \ranglep>');
mysql close(); // Close the connection.
```
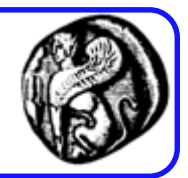

```
<form action="add entry.php" method="post">
<p>Entry Title: <input type="text" name="title" size="40" maxsize="100" /></p>
<p>Entry Text: <textarea name="entry" cols="40" rows="5"></textarea></p>
<input type="submit" name="submit" value="Add to the Blog!" />
\langle form\rangle</body>
\langle/html\rangle
```
## add\_entry.php (συν.)

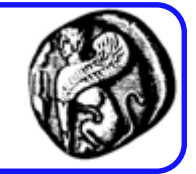

if (isset (\$ POST['submit'])) { // Handle the form.

```
// Connect and select.
if (\frac{1}{2} (\frac{1}{2} = \frac{1}{2} \frac{1}{2} \frac{1}{2} \frac{1}{2} \frac{1}{2} \frac{1}{2} \frac{1}{2} \frac{1}{2} \frac{1}{2} \frac{1}{2} \frac{1}{2} \frac{1}{2} \frac{1}{2} \frac{1}{2} \frac{1}{2} \frac{1}{2} \frac{1}{2} \frac{1}{2} \frac{1}{2} \frac{1if (!@mysql select db ('myblog')) {
          die ('<p>Could select the database because: <b>' . mysql error() . '</b></p>');
  elsedie ('<p>Could not connect to MySQL because: <b>' . mysql error() . '</b></p>');
// Define the query.
$query = "INSERT INTO blog entries (title, entry, date entered) VALUES ('{$ POST['title']}',
             '{$ POST['entry']}', NOW())";
// Execute the query.
if (@mysql query ($query)) {
     print '<p>The \frac{1}{2} entry has been added.</p>';
 \} else \{print "<p>Could add the entry because: <b>". mysql error(). "</b>. The query was $query.</p>";
mysql\_close();
```
## view\_blog.php

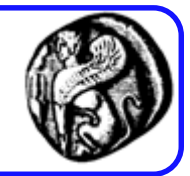

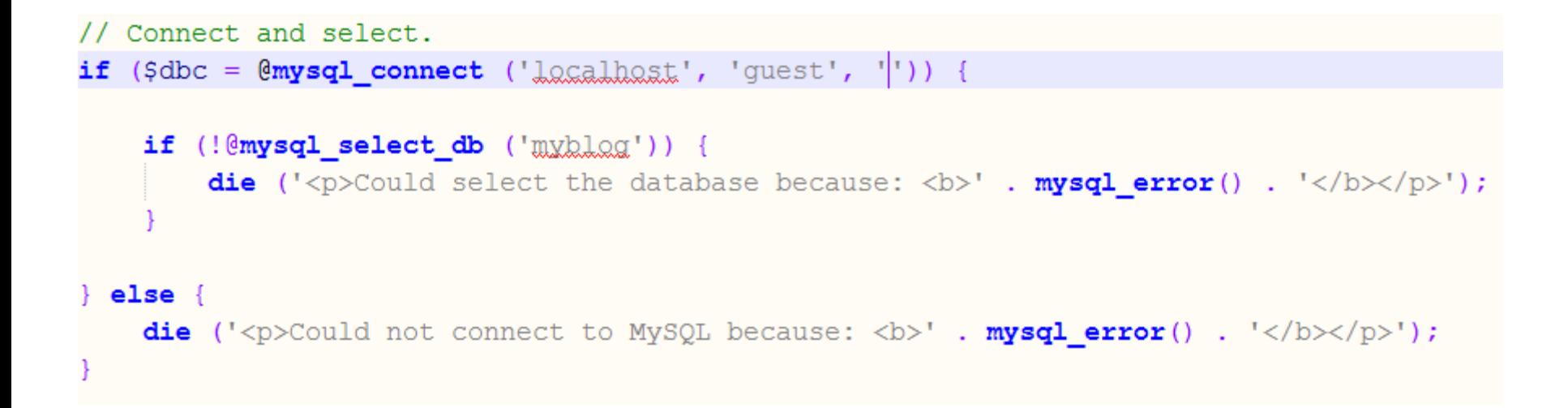

## view\_blog.php

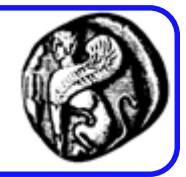

```
// Define the query.
$query = 'SELECT * FROM blog entries ORDER BY date entered DESC';
if (\frac{5r}{r} = \frac{mysql}{query} (\frac{5query}{m}) \{ 1 / Run \text{ the query.}\}// Retrieve and print every record.
    while (\text{grow} = \text{mysql} \text{ fetch array } (\text{Sr})) {
         print "<p><h3>{$row['title']}</h3>
         { {$row['entry']} {kr / 2}<a href=\"edit entry.php?id={$row['blog id']}\">Edit</a>
         <a href=\"delete entry.php?id={$row['blog id']}\">Delete</a>
         \langle/p>\hbar r />\n";
```

```
} else { // Query didn't run.
    die ('<p>Could create the table because: <b>' . mysql error() . "</b>. The query was $query.</p>");
} // End of query IF.
```
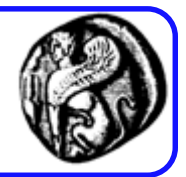

```
if (isset ($ POST['submit'])) { // Handle the form.
```

```
// Define the query.
$query = "DELETE FROM blog entries WHERE blog id={$ POST['id']} LIMIT 1";
\gamma = mysqLquery ($query); // Execute the query.
```

```
// Report on the result.
if (mysql affected rows () == 1) {
   print '<p>The blog entry has been deleted.</p>';
 elseprint "<p>Could delete the entry because: <b>". mysql_error(). "</b>. The query was $query.</p>";
```
} else { // Display the entry in a form.

```
delete
    delete_entry.php - entry.php (συν.)
```
} else { // Display the entry in a form.

```
// Check for a valid entry ID in the URL.
if (is numeric (\frac{1}{2} GET['id'])) {
```

```
// Define the query.
\texttt{Squery} = \texttt{WSELECT} * \texttt{FROM} \texttt{blog entries} \texttt{WHERE} \texttt{blog id} = \{\texttt{S GET['id']}\} \texttt{''};if (\frac{5r}{r} = \frac{m\sqrt{3}}{4\sqrt{r}} \cdot \frac{5}{4\sqrt{r}}) { // Run the query.
```
 $$row = mysq1$  fetch array  $($r)$ ; // Retrieve the information.

```
// Make the form.
print '<form action="delete entry.php" method="post">
<p>Are you sure you want to delete this entry?</p>
\langle p \rangle \langle h3 \rangle' . \frac{1}{2} row['title'] . \langle h3 \rangle' .
$row['entry'] . '<br />
<input type="hidden" name="id" value="' . $ GET['id'] . '" />
<input type="submit" name="submit" value="Delete this Entry!" /></p>
\langle/form>';
```

```
} else { // Couldn't get the information.
         print "<p>Could retrieve the entry because: <b>". mysql error(). "</b>.
                         The query was \frac{1}{2} \frac{1}{2} \frac{1}{2} \frac{1}{2} \frac{1}{2} \frac{1}{2} \frac{1}{2} \frac{1}{2} \frac{1}{2} \frac{1}{2} \frac{1}{2} \frac{1}{2} \frac{1}{2} \frac{1}{2} \frac{1}{2} \frac{1}{2} \frac{1}{2} \frac{1}{2} \frac{1}{2} \frac{1}{2} \frac{1}{2
```
else  $\frac{1}{2}$  // No ID set.

**print** '<p>  $\lt$ b>You must have made a mistake in using this page. $\lt$ /b> $\lt$ /p>';

```
edit_entry.php
<body>
<?php // edit entry.php
// This script edits a blog entry using an UPDATE query.
// Address error handing.
ini set ('display errors', 1);
error reporting (E ALL \& \sim E NOTICE);
// Connect and select.
if (\frac{1}{2} (\frac{1}{2} = \frac{1}{2} \frac{1}{2} \frac{1}{2} \frac{1}{2} \frac{1}{2} \frac{1}{2} \frac{1}{2} \frac{1}{2} \frac{1}{2} \frac{1}{2} \frac{1}{2} \frac{1}{2} \frac{1}{2} \frac{1}{2} \frac{1}{2} \frac{1}{2} \frac{1}{2} \frac{1}{2} \frac{1}{2} \frac{1if (!@mysql select db ('myblog')) {
           die ('<p>Could select the database because: <b>' . mysql error() . '</b></p>');
  else {die ('<p>Could not connect to MySQL because: <b>' . mysql error() . '</b></p>');
```

```
edit_entry.php (συν.)
if (isset ($ POST['submit'])) { // Handle the form.
     // Define the query.
     $query = "UPDATE blog entries SET title='{$ POST['title']}', entry='{$ POST['entry']}'
                    WHERE blog id = \{ $ POST['id'] \}";
     \frac{1}{2} = mysql query ($query); // Execute the query.
     // Report on the result.
      if (mysql affected rows() == 1) {
           print '<p>The \frac{1}{2} entry has been updated.</p>';
      \} else {
           print "<p>Could update the entry because: <b>" . mysql error() . "</b>.
                    The query was \frac{1}{2} \frac{1}{2} \frac{1}{2} \frac{1}{2} \frac{1}{2} \frac{1}{2} \frac{1}{2} \frac{1}{2} \frac{1}{2} \frac{1}{2} \frac{1}{2} \frac{1}{2} \frac{1}{2} \frac{1}{2} \frac{1}{2} \frac{1}{2} \frac{1}{2} \frac{1}{2} \frac{1}{2} \frac{1}{2} \frac{1}{2
```
} else { // Display the entry in a form.

## edit\_entry.php (συν.)

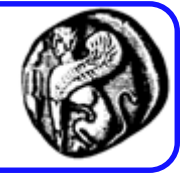

```
} else { // Display the entry in a form.
```

```
// Check for a valid entry ID in the URL.
if (is numeric ($ GET['id']) ) {
    // Define the query.
    $query = "SELECT * FROM blog entries WHERE blog id={$ GET['id']}";
    if (\frac{5r}{r} = \frac{m\sqrt{3}}{4} \cdot \frac{m\sqrt{3}}{2}) ($query) { // Run the query.
        $row = mysgl fetch array (Sr); // Retrieve the information.
        // Make the form.
        print '<form action="edit entry.php" method="post">
    <p>Entry Title: <input type="text" name="title" size="40" maxsize="100" value="' . $row['title'] . '" /></p>
    <p>Entry Text: <textarea name="entry" columns="40" rows="5">' . $row['entry'] . '</textarea></p>
    <input type="hidden" name="id" value="' . $ GET['id'] . '" />
    <input type="submit" name="submit" value="Update this Entry!" />
    \langle/form>';
    } else { // Couldn't get the information.
        print "<p>Could retrieve the entry because: <b>" . mysql_error() . "</b>. The query was $query.</p>";
  else \frac{1}{2} // No ID set.
    print '<p><br/>>b>You must have made a mistake in using this page.</b></p>';
```
## Συμβουλές

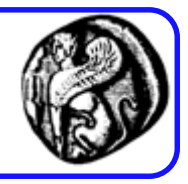

- Σε μεγαλύτερες εφαρμογές Ιστού συνιστάται η τοποθέτηση του κώδικα της σύνδεσης με τη ΒΔ και της επιλογής της ΒΔ σε ένα ξεχωριστό αρχείο, το οποίο θα βρίσκεται έξω από τον κατάλογο Ιστού. Κάθε σενάριο PHP που ζητάει τη ΒΔ μπορεί να συμπεριλαμβάνει (include) αυτό το εξωτερικό αρχείο.
- Αν τα μαγικά εισαγωγικά (magic\_quotes\_gpc) είναι ενεργοποιημένα στην εγκατάσταση της PHP τότε θα πρέπει να χρησιμοποιούμε τη συνάρτηση stripslashes() για να απομακρύνουμε τις επιπλέον καθέτους από τις τιμές που υποβλήθηκαν σε μια φόρμα.
- Είναι καλή ιδέα να εφαρμόζουμε τη συνάρτηση trim() για να αφαιρούμε τα περιττά κενά διαστήματα από τις τιμές που εισάγονται σε μια ΒΔ.

### **ΔΙΑΣΥΝΔΕΣΗ PHP ΜΕ ΒΔ ODBC**

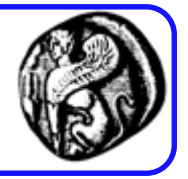

```
Βήμα 1 – Σύνδεση με ODBC βάση
   $connect = odbc_connect ($database,$username,$password);
Βήμα 2 – Εκτέλεση SQL εντολών
   $result = odbc_exec($connect, $query); 
Βήμα 3 – Ανάγνωση αποτελεσμάτων
   while (odbc_fetch_row($result)) {
      $name = odbc_result($result, 1); 
      $surname = odbc_result($result, 2); 
   }
Βήμα 4 – Τερματισμός σύνδεσης
   odbc_close($connect);
```
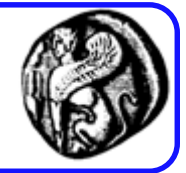

### resource **odbc\_connect** ( string \$dsn, string \$user, string \$password [, int \$cursor\_type] )

– Επιστρέφει τον αριθμό της ODBC σύνδεσης ή 0 (**FALSE**) σε περίπτωση λάθους.

### resource **odbc\_exec** ( resource \$connection\_id, string \$query\_string [, int \$flags] )

– Υποβάλει ένα ερώτημα στη ΒΔ. Επιστρέφει ένα resource σε περίπτωση επιτυχίας ή **FALSE** σε περίπτωση αποτυχίας.

### string **odbc\_result** ( resource \$result\_id, mixed \$field )

– Επιστρέφει το περιεχόμενο του πεδίου field (είτε με την χρήση αριθμού είτε με την χρήση του ονόματος του πεδίου).

### void **odbc\_close** ( resource \$connection\_id)

– Κλείνει η σύνδεση με τη ΒΔ.

## Επιπλέον συναρτήσεις php-ODBC

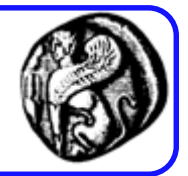

### bool **odbc\_fetch\_row** ( resource \$result\_id [, int \$row\_number] )

- Επιλέγει την επόμενη σειρά από το αποτέλεσμα και επιστρέφει **TRUE** εάν υπάρχει σειρά και **FALSE** εάν δεν υπάρχει άλλη σειρά.
- string **odbc\_error** ( [resource \$connection\_id] )
	- Επιστρέφει τον κωδικό του τελευταίου λάθους.
- int **odbc\_num\_fields** ( resource \$result\_id )
	- Επιστρέφει τον αριθμό των πεδίων.
- int **odbc\_num\_rows** ( resource \$result\_id )
	- Επιστρέφει τον αριθμό των γραμμών του αποτελέσματος και -1 σε περίπτωση λάθους.
- bool **odbc\_free\_result** (resource \$result)
	- Ελευθερώνει τους πόρους του result. Επιστρέφει **TRUE** σε επιτυχία ή **FALSE** σε αποτυχία

Πλήρης λίστα συναρτήσεων στο <http://www.php.net/manual/en/ref.uodbc.php>

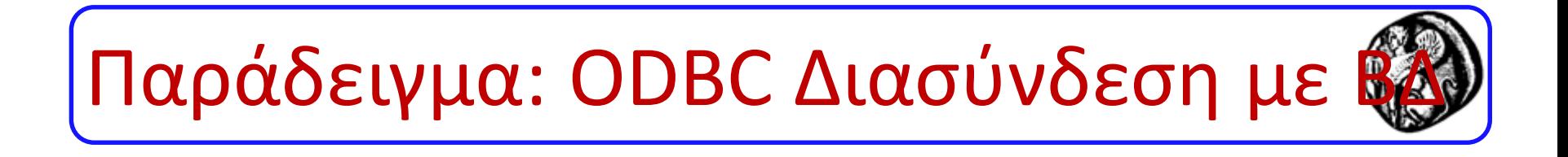

#### <?

\$oConn=odbc\_connect ("FPNWIND", "", "");

\$oRs=odbc\_exec(\$oConn, "SELECT ContactName, ContactTitle From Customers");

#### ?>

# Παράδειγμα: ODBC Διασύνδεση με

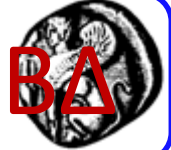

<TABLE border = 1>

<tr>><th>Name</th><th>Title</th></tr>

<? while (**odbc\_fetch\_into**(\$oRs,\$row)) { ?>

<tr>

- <? for (\$Index=0; \$Index<=(count(\$row)-1); \$Index=\$Index+1) { ?> <TD VAlign=top><?=\$row[\$Index]; ?> </TD>
- $\langle ? \rangle$  ?>

 $\langle$ tr>

<? }

odbc\_free\_result(\$oRs); ?> </TABLE>

## **ΥΛΟΠΟΙΗΣΗ ΕΛΕΓΧΟΥ ΠΡΟΣΒΑΣΗΣ**

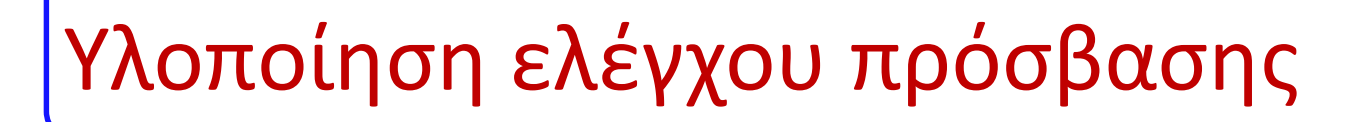

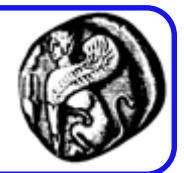

## **Please Log In**

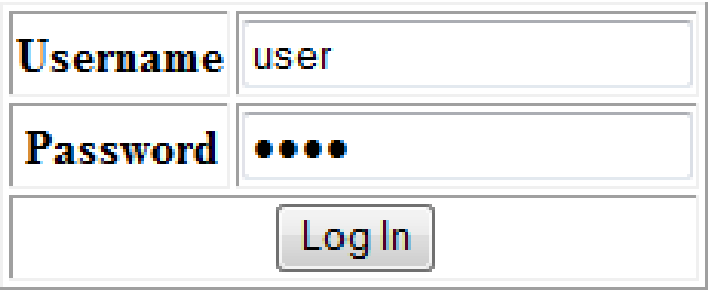

### Here it is!

I bet you are glad you can see this secret page.

**Go Away!** 

You are not autorized to view this resource.

### auth.php

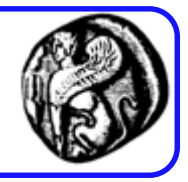

```
\langle?php
if (!isset($ POST["username"]) && !isset($ POST["password"])) {
//Visitor needs to enter a name and password
75.
<h1>Please Log In</h1>
\leq form method = post action = "auth.php">
<!-- Εμφάνισε τη φόρμα Log In -->
\langle/form\rangle\langle?php
Ŧ.
else if (S POST["username"] == "user" && $ POST["password"] == "pass") {
// visitor's name and password combination are correct
      echo '<h1>Here it is!</h1>';
      echo 'I bet you are glad you can see this secret page.';
ŀ
else {
// visitor's name and password combination are not correct
      echo '<h1>Go Away!</h1>';
      echo 'You are not autorized to view this resource.';
Y.
25.
```
## Προβλήματα απλού μηχανισμού πρόσβασης

Το προηγούμενο script παρουσιάζει τα παρακάτω προβλήματα :

- 1. Έχει ένα μοναδικό username/password που είναι γραμμένα μέσα στο script
- 2. Αποθηκεύει το password μέσα στο script σαν απλό κείμενο (δεν το βλέπει βέβαια ο χρήστης, αλλά το βλέπει ο διαχειριστής του web server που έχει πρόσβαση στο PHP script)
- 3. Προστατεύει μόνο μια σελίδα
- 4. Μεταδίδει (στο Internet) τον κωδικό πρόσβασης ως απλό κείμενο
- Λύση στα δύο πρώτα προβλήματα:
	- Έλεγχος ταυτότητας με συνδυασμό PHP-MySQL (θα αποθηκεύσω πολλά username/password σε ΒΔ, το password κρυπτογραφημένο)
- Λύση στο τρίτο πρόβλημα:
	- Χρήση συνόδων (sessions)
- Λύση στα τέταρτο πρόβλημα:
	- Μετάδοση του password σε κρυπτογραφημένη μορφή (με SSL)

```
CREATE DATABASE test;
```

```
USE test;
```

```
CREATE TABLE IF NOT EXISTS users (
username varchar(50) NOT NULL,
 password varchar(50) NOT NULL
```

```
);
```

```
INSERT INTO users (username, password) VALUES
```

```
(΄user', 'test');
```
Για κρυπτογραφημένο password χρησιμοποιούμε την SQL συνάρτηση PASSWORD()

INSERT INTO users (username, password) VALUES

```
('user', PASSWORD('test'));
```
## login process db

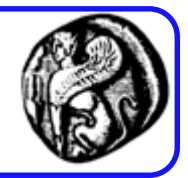

```
<?php
  @ $db = mysql pconnect ("localhost", "quest", "quest");
  if (!$db) {
     echo "Error: Could not connect to database. Please try again
later.";
     exit:
  Ą.
 mysql select db("test");
  $query = "select * from users where username='". $ POST
['username'] . "' and password = PASSWORD('" . $ POST['pass'] .
ուլուց
 // echo $query;
  $result = mysg1 query ($query);if (!$result)echo 'Cannot run query!...';
      exit:
  Þ
  $num results = mysql num rows ($result);
  if (\text{Sum results} > 0) {
      echo "<h2>Congratulations! You 've logged in successfully!...
\langle/h2>";
  \} else \{echo "<H2>PLEASE TRY AGAIN</H2>";
      echo "<a href=loginform db.htm>Back</a>";
  ł
2\geq
```
## Συμβουλές

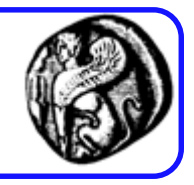

- Χρήση συναρτήσεων addslashes / stripslashes για το input του χρήστη
	- Αποτρέπουν προβλήματα στην SQL εντολών
	- Αυξάνουν την ασφάλεια
- Κρυπτογράφηση κωδικών πρόσβασης:
	- Χρήση της συνάρτησης password στο επίπεδο SQL
	- Χρήση της συνάρτησης crypt στο επίπεδο της PHP

### SQL injection

<?php \$query = "SELECT \* FROM members WHERE username = \'\$\_POST['username']\' AND password =  $\iota$ '\$ POST['password'] $\iota$ "; ?>

SELECT \* FROM members WHERE username = admin -- AND password = hacker

"UPDATE usertable SET pwd='...' WHERE uid='' OR uid LIKE '%admin%';"

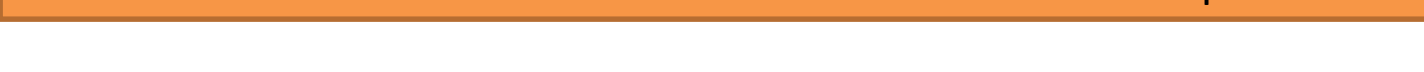

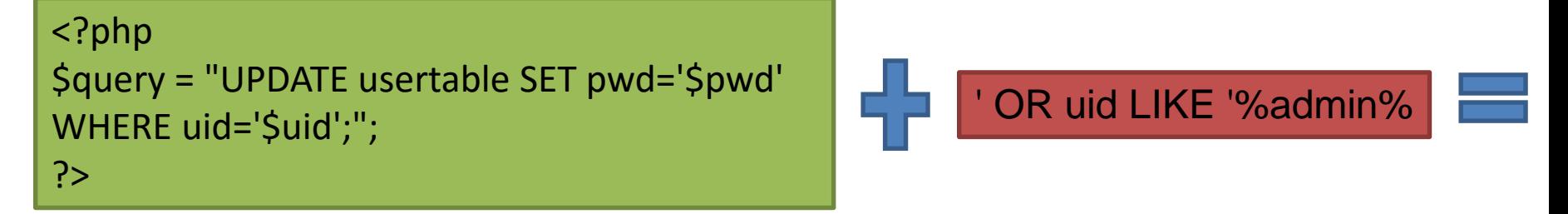

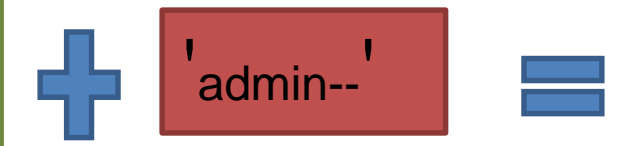

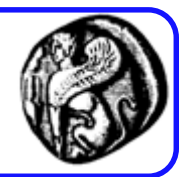

### SQL injection

--

<?php  $\text{Squery} = \text{SELECT * FROM products WHERE id}$ = \$\_GET['id']"; ?>

#### SELECT \* FROM products WHERE id = 10; DROP products --

```
<?php
$query = "SELECT id, name, inserted, size 
FROM products
     WHERE size = '$size'";
$result = odbc_exec($conn, $query);
?>
```
SELECT id, name, inserted, size FROM products WHERE size='' union select '1', concat(uname||'-'||passwd) as name, '1971-01-01', '0' from usertable;

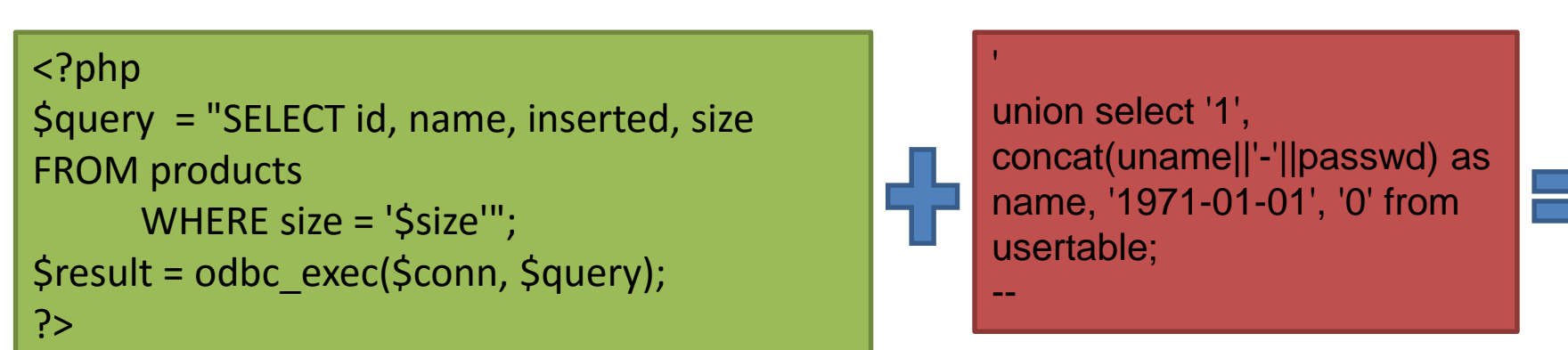

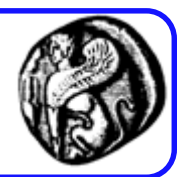

'10; DROP products --'

## Τρόποι Χειρισμού

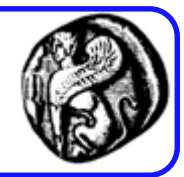

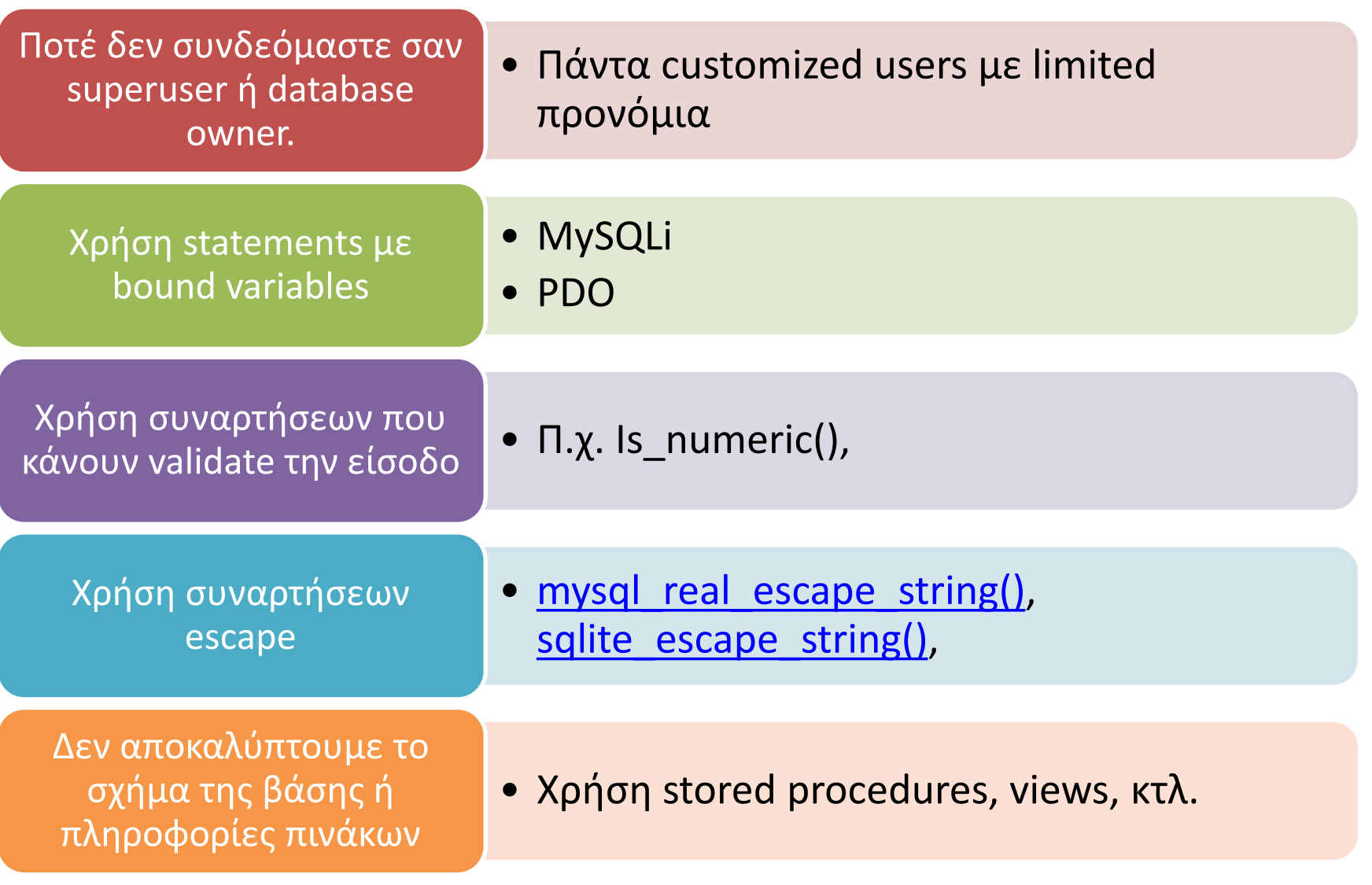

#### 70

## MySQLi (i=improved) - Open Connection

#### <?php \$servername = "localhost"; \$username = "username"; \$password = "password";

// Create connection \$conn = new mysqli(\$servername, \$username, \$password);

```
// Check connection
if ($conn->connect_error) {
  die("Connection failed: " . $conn-
>connect_error);
} 
echo "Connected successfully";
?>
```
#### OO Procedural

<?php \$servername = "localhost"; \$username = "username"; \$password = "password";

// Create connection \$conn = mysqli\_connect(\$servername, \$username, \$password);

// Check connection if (!\$conn) { die("Connection failed: " . mysqli\_connect\_error()); } echo "Connected successfully"; ?>
# MySQLi - Close Connection

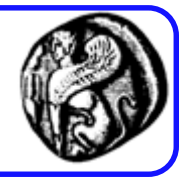

**OO** 

\$conn->close();

Procedural

mysqli\_close(\$conn);

# **MySQLi - Create Database**

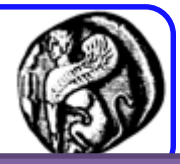

 $\langle$ ?php \$servername = "localhost";  $\text{S}$ username = "username";  $\frac{1}{2}$ password = "password"; \$conn = new mysqli(\$servername, \$username, \$password); if (\$conn->connect error) { die("Connection failed: " . \$conn->connect error); \$sql = "CREATE DATABASE myDB"; if (\$conn->query(\$sql) === TRUE) { echo "Database created successfully";  $\}$  else  $\{$ echo "Error creating database: " . \$conn->error;

```
$conn->close();
```
?>

```
<?php
$servername = "localhost";
$username = "username";
$password = "password";
$conn = mysqli_connect($servername,
$username, $password);
if (!\text{Sconn}) {
  die("Connection failed: ".
mysqli_connect_error());
$sql = "CREATE DATABASE myDB";
if (mysqli_query($conn, $sql)) {
  echo "Database created successfully";
\} else \{echo "Error creating database: ".
mysqli_error($conn);
```
mysqli\_close(\$conn);

 $?$ 

# MySQLi – Create Table

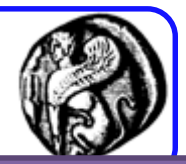

\$sql = "CREATE TABLE MyGuests ( id INT(6) UNSIGNED AUTO INCREMENT PRIMARY KEY, firstname VARCHAR(30) NOT NULL, lastname VARCHAR(30) NOT NULL, email VARCHAR(50), reg\_date TIMESTAMP )";

if (\$conn->query(\$sql) === TRUE) { echo "Table MyGuests created successfully"; } else { echo "Error creating table: " . \$conn->error;

}

\$sql = "CREATE TABLE MyGuests ( id INT(6) UNSIGNED AUTO INCREMENT PRIMARY KEY, firstname VARCHAR(30) NOT NULL, lastname VARCHAR(30) NOT NULL, email VARCHAR(50), reg\_date TIMESTAMP )";

if (mysqli\_query(\$conn, \$sql)) { echo "Table MyGuests created successfully";

} else {

}

echo "Error creating table: " . mysqli\_error(\$conn);

# MySQLi – Insert

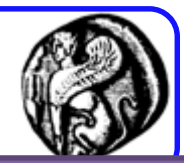

```
$sql = "INSERT INTO MyGuests (firstname, 
lastname, email)
VALUES ('John', 'Doe', 'john@example.com')";
```

```
if ($conn->query($sql) === TRUE) {
  echo "New record created successfully";
} else {
  echo "Error: " . $sql . "<br>" . $conn->error;
}
```
\$sql = "INSERT INTO MyGuests (firstname, lastname, email) VALUES ('John', 'Doe', 'john@example.com')";

```
if (mysqli_query($conn, $sql)) {
  echo "New record created 
successfully";
} else {
  echo "Error: " . $sql . "<br>" .
mysqli_error($conn);
```
}

# MySQLi – Insert multiple

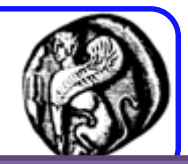

\$sql = "INSERT INTO MyGuests (firstname, lastname, email) VALUES ('John', 'Doe', 'john@example.com');"; \$sql .= "INSERT INTO MyGuests (firstname, lastname, email) VALUES ('Mary', 'Moe', 'mary@example.com');"; \$sql .= "INSERT INTO MyGuests (firstname, lastname, email) VALUES ('Julie', 'Dooley', 'julie@example.com')";

if (\$conn->multi\_query(\$sql) === TRUE) { echo "New records created successfully"; } else { echo "Error: " . \$sql . "<br>" . \$conn->error; }

\$sql = "INSERT INTO MyGuests (firstname, lastname, email) VALUES ('John', 'Doe', 'john@example.com');"; \$sql .= "INSERT INTO MyGuests (firstname, lastname, email) VALUES ('Mary', 'Moe', 'mary@example.com');"; \$sql .= "INSERT INTO MyGuests (firstname, lastname, email) VALUES ('Julie', 'Dooley', 'julie@example.com')";

if (mysqli\_multi\_query(\$conn, \$sql)) { echo "New records created successfully"; } else { echo "Error: " . \$sql . "<br>" . mysqli\_error(\$conn); }

# MySQLi - Insert µe prepared statements

\$stmt = \$conn->prepare("INSERT INTO MyGuests (firstname, lastname, email) VALUES (?, ?, ?)"); \$stmt->bind param("sss", \$firstname, \$lastname, \$email);

```
$firstname = "John";
$lastname = "Doe";
$email = "john@example.com";
$stmt->execute();
```

```
$firstname = "Mary";
$lastname = "Moe";
$email = "mary@example.com";
$stmt->execute();
```

```
$firstname = "Julie";
$lastname = "Dooley";
$email = "julie@example.com";
$stmt->execute();
```
echo "New records created successfully"; \$stmt->close();

deprecated

# MySQLi – Select

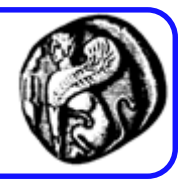

\$sql = "SELECT id, firstname, lastname FROM MyGuests"; \$result = \$conn->query(\$sql);

```
if ($result->num_rows > 0) {
  // output data of each row
  while(\frac{1}{2}row = \frac{1}{2}result->fetch_assoc()) {
     echo "id: " . $row["id"]. " - Name: " . 
$row["firstname"]. " " . $row["lastname"]. "<br>";
   }
} else {
  echo "0 results";
}
```
\$sql = "SELECT id, firstname, lastname FROM MyGuests"; \$result = mysqli\_query(\$conn, \$sql);

if (mysqli\_num\_rows(\$result) > 0) { // output data of each row while( $$row =$ mysqli fetch assoc(\$result)) { echo "id: " . \$row["id"]. " - Name: " . \$row["firstname"]. " " . \$row["lastname"]. "<br>"; }

} else { echo "0 results";

}

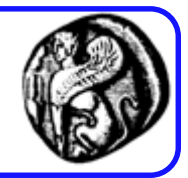

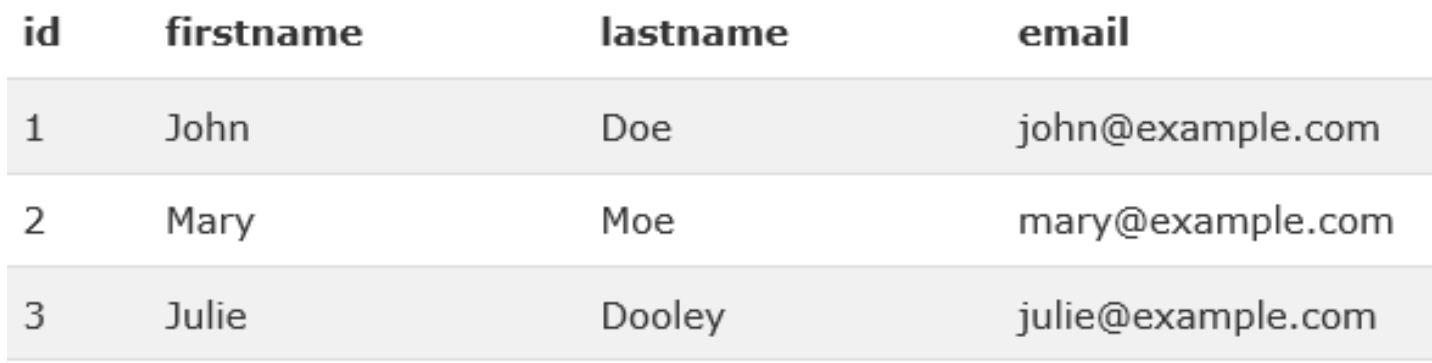

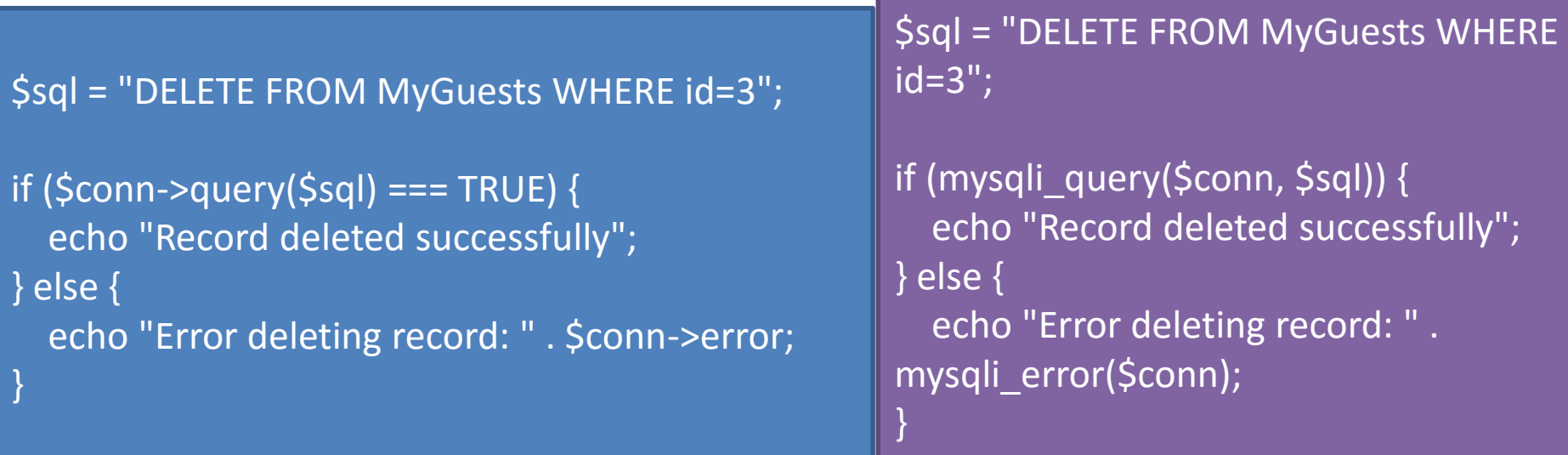

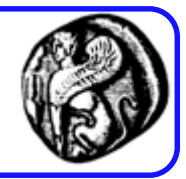

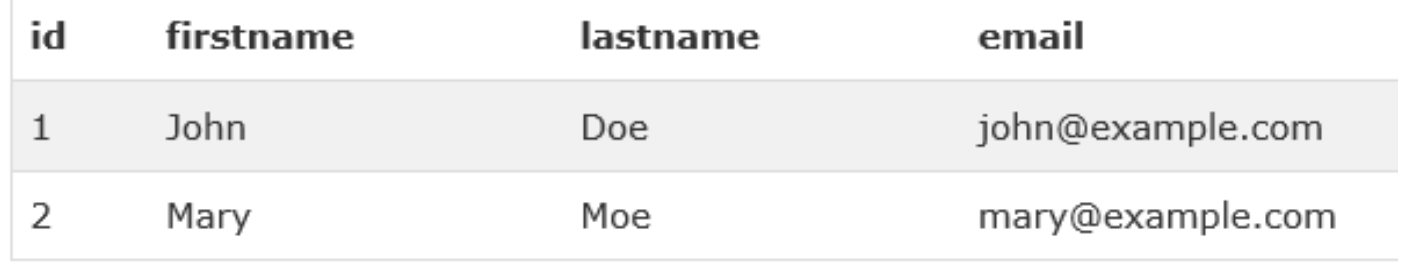

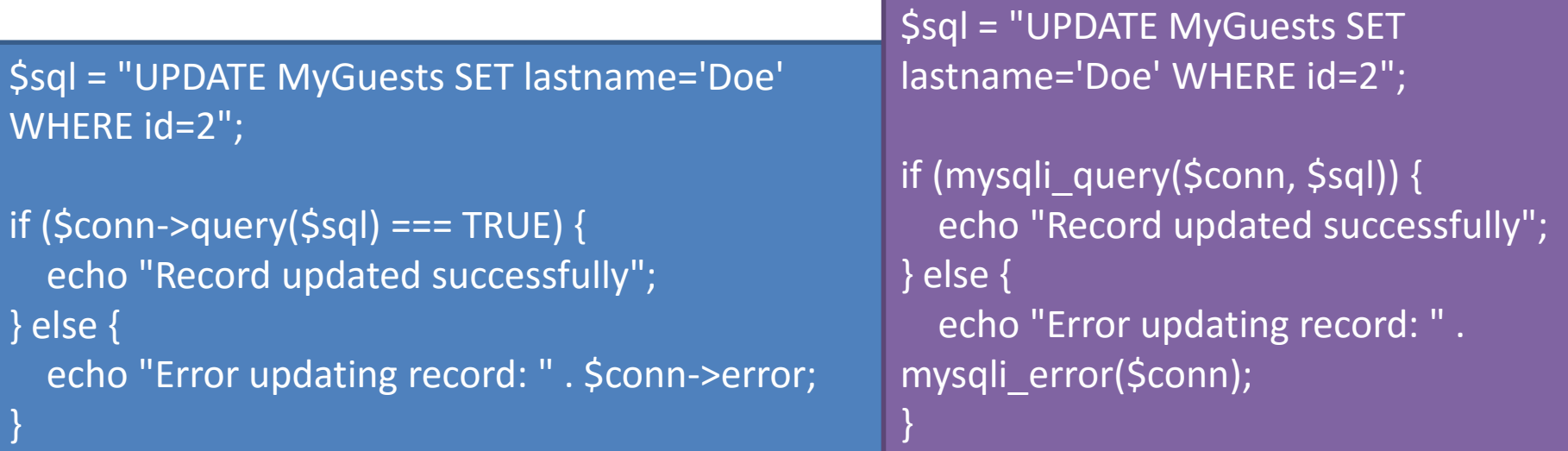

# PDO – Open, Close Connection

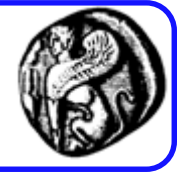

```
<?php
$servername = "localhost";
$username = "username";
$password = "password";
try {
  $conn = new PDO("mysql:host=$servername;dbname=myDB", 
$username, $password);
  // set the PDO error mode to exception
  $conn->setAttribute(PDO::ATTR_ERRMODE, 
PDO::ERRMODE_EXCEPTION);
  echo "Connected successfully"; 
  }
catch(PDOException $e)
  {
  echo "Connection failed: " . $e->getMessage();
  }
?>
```
#### \$conn = null;

### PDO – Create Database

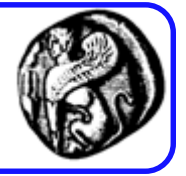

```
<?php
$servername = "localhost";
$username = "username";
$password = "password";
try {
 $conn = new PDO("mysql:host=$servername;dbname=myDB", $username, 
$password);
 // set the PDO error mode to exception
  $conn->setAttribute(PDO::ATTR_ERRMODE, PDO::ERRMODE_EXCEPTION);
  $sql = "CREATE DATABASE myDBPDO";
 // use exec() because no results are returned
 $conn->exec($sql);
  echo "Database created successfully<br>";
  }
catch(PDOException $e)
  {
  echo $sql. "<br >>br>". $e->getMessage();
  }
$conn = null;
?>
```
### PDO – Create Tables

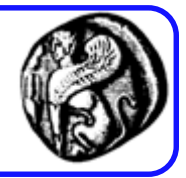

```
$sql = "CREATE TABLE MyGuests (
id INT(6) UNSIGNED AUTO_INCREMENT PRIMARY KEY, 
firstname VARCHAR(30) NOT NULL,
lastname VARCHAR(30) NOT NULL,
email VARCHAR(50),
reg_date TIMESTAMP
)";
// use exec() because no results are returned
$conn->exec($sql);
echo "Table MyGuests created successfully";
```
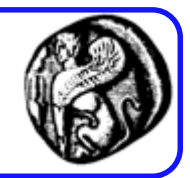

\$sql = "INSERT INTO MyGuests (firstname, lastname, email) VALUES ('John', 'Doe', 'john@example.com')";

\$conn->exec(\$sql); echo "New record created successfully";

### PDO – Insert Multiple

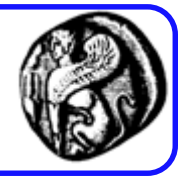

// begin the transaction \$conn->beginTransaction();

\$conn->exec("INSERT INTO MyGuests (firstname, lastname, email) VALUES ('John', 'Doe', 'john@example.com')"); \$conn->exec("INSERT INTO MyGuests (firstname, lastname, email) VALUES ('Mary', 'Moe', 'mary@example.com')"); \$conn->exec("INSERT INTO MyGuests (firstname, lastname, email) VALUES ('Julie', 'Dooley', 'julie@example.com')");

```
// commit the transaction
$conn->commit();
echo "New records created successfully";
```
#### **catch(PDOException \$e)**

}

```
{
// roll back the transaction if something failed
$conn->rollback();
echo "Error: " . $e->getMessage();
```
#### PDO – Prepare Statements

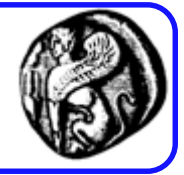

\$stmt = \$conn->prepare("INSERT INTO MyGuests (firstname, lastname, email) VALUES (:firstname, :lastname, :email)"); \$stmt->bindParam(':firstname', \$firstname); \$stmt->bindParam(':lastname', \$lastname); \$stmt->bindParam(':email', \$email);

```
$firstname = "John";
$lastname = "Doe";
$email = "john@example.com";
$stmt->execute();
```

```
$firstname = "Mary";
$lastname = "Moe";
$email = "mary@example.com";
$stmt->execute();
```

```
$firstname = "Julie";
$lastname = "Dooley";
$email = "julie@example.com";
$stmt->execute();
echo "New records created successfully";
}
```
#### PDO – Select, Delete, Update

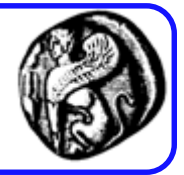

\$stmt = \$conn->prepare("SELECT id, firstname, lastname FROM MyGuests"); \$stmt->execute(); \$result = \$stmt->setFetchMode(PDO::FETCH\_ASSOC); foreach(new TableRows(new RecursiveArrayIterator(\$stmt->fetchAll())) as \$k=>\$v) { echo \$v;

// sql to delete a record \$sql = "DELETE FROM MyGuests WHERE id=3"; \$conn->exec(\$sql); echo "Record deleted successfully";

\$sql = "UPDATE MyGuests SET lastname='Doe' WHERE id=2"; \$stmt = \$conn->prepare(\$sql); \$stmt->execute(); echo \$stmt->rowCount() . " records UPDATED successfully";

# **ΧΕΙΡΙΣΜΟΣ ΗΜΕΡΟΜΗΝΙΩΝ**

Λήψη ημερομηνίας & ώρας από την PHR

• Συνάρτηση date() επιστρέφει την ημερομηνία ως μορφοποιημένο string echo date("jS F Y");  $\rightarrow$  "18th May 2003" echo date("d/m/y, h:s A");  $\rightarrow$  "18/05/03, 12:41 PM"

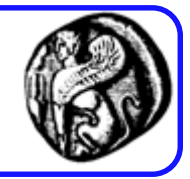

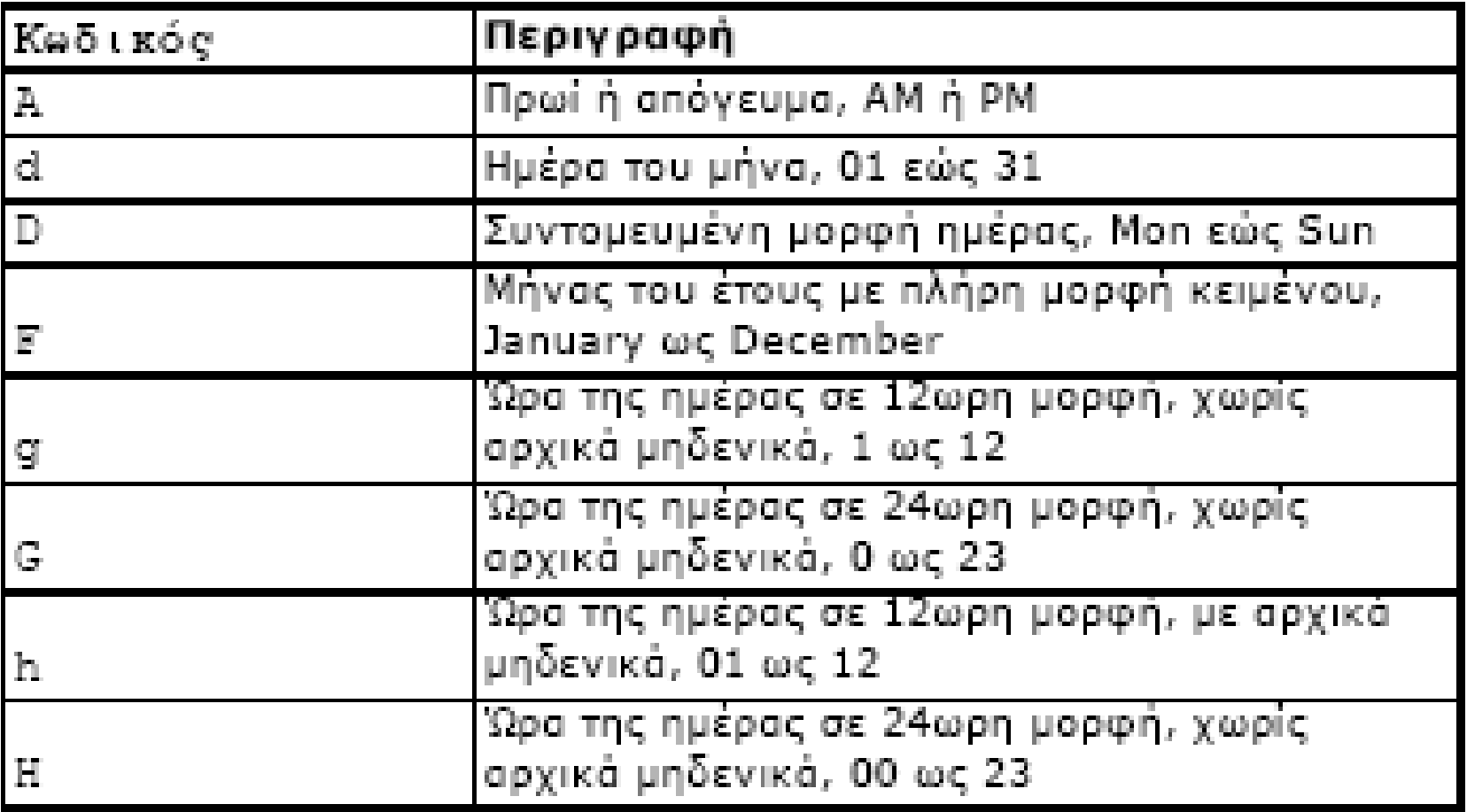

# Κωδικοί μορφοποίησης

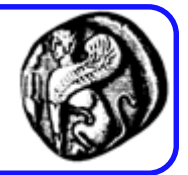

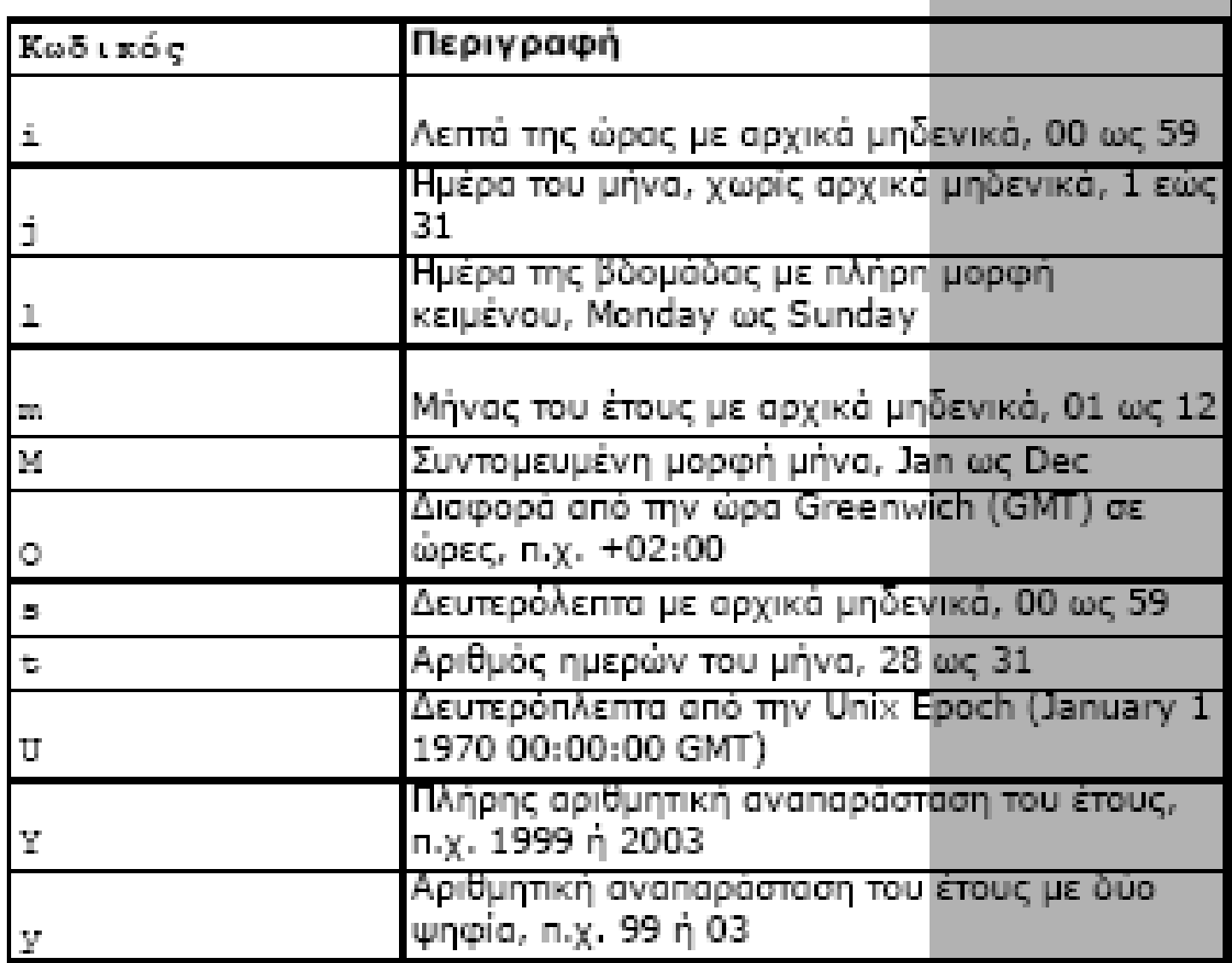

Χρησιμοποιώντας τις σφραγίδες χρόνου του UNIX

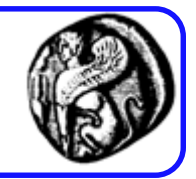

- Η PhP δίνει την δυνατότητα μετατροπής ημερομηνίας/ώρας σε σφραγίδα χρόνου
- Συχνά, τα υπολογιστικά συστήματα μετρούν το χρόνο µε βάση τις «Σφραγίδες Χρόνου του UNIX», δηλαδή τον αριθμό δευτερολέπτων από την 1/1/1970, 00:00:00 GMT
- Μετατροπή ημερομηνίας/ώρας σε σφραγίδα χρόνου:

int mktime (int hour, int minute, int second, int month, int day, int year);

• Σφραγίδα χρόνου τρέχουσας ημερομηνίας: \$timestamp = mktime(); ή \$timestamp = date("U");

# Προσδιορισμός ηµερομηνίας

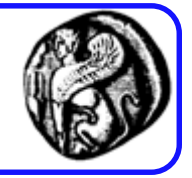

• Έπειτα χρησιμοποιούμε την getdate() για μορφοποίηση. array getdate (int timestamp)

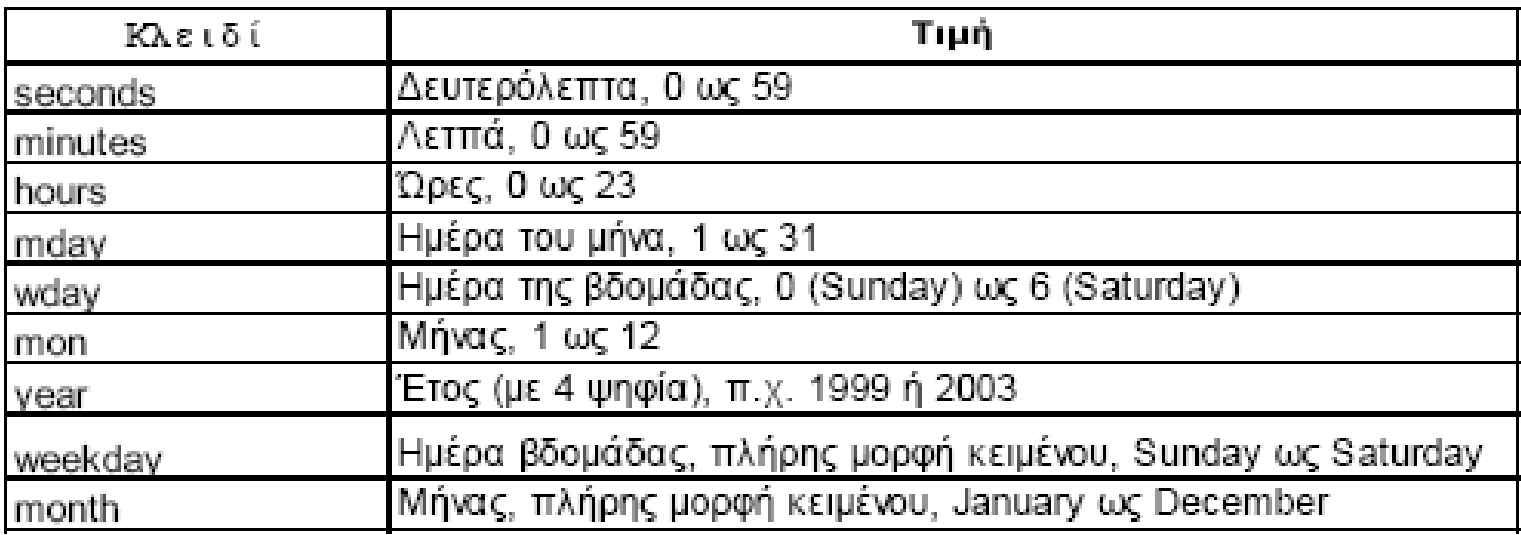

 $\text{Stoday} = \text{getdate}()$ ; \$month = \$today['month']; \$mday = \$today['mday']; \$year = \$today['year']; echo "\$month \$mday, \$year";

## Μετατροπή ημερομηνιών μεταξύ PHP-MySQL

- Οι ηµεροµηνίες/ώρες στην MySQL ανακαλούνται διαφορετικά (η MySQL περιµένει πρώτα το έτος)
	- π.χ. η 29η Αυγούστου 2003 δίνεται ως 2003-08-29 ή 03-08-29
- Για να βάλουµε ηµεροµηνίες στην MySQL από PHP:
	- Χρησιµοποιείται η date(), π.χ. date("Y-m-d")
- Για να εµφανίσουµε µέσω PHP ηµεροµηνίες που ανακλήθηκαν από τη MySQL:
	- Χρησιµοποιούνται οι συναρτήσεις της MySQL:
	- $-$  SELECT DATE\_FORMAT ( date\_column, '%m %d %Y ') FROM tablename;
	- SELECT UNIX\_TIMESTAMP ( date\_column) FROM tablename;

# Υπολογισμοί µε ημερομηνίες

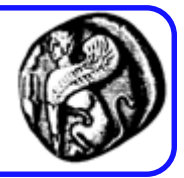

```
<?
 // Η ημερομηνία γενεθλίων
 \mathsf{Sday} = 4;$month = 9;$year = 1975;
 // Η σφραγίδα χρόνου για την ημ/νία γενεθλίων
 $bdayunix = mktime (0, 0, 0, $month, $day, $year);
 $nowunix = mktime(); // Η σημερινή σφραγίδα χρόνου
 $ageunix = $nowunix - $bdayunix; // Πόσος χρόνος πέρασε;
 // Μετατροπή από δευτερόλεπτα σε χρόνια
 \text{Gage} = \text{floor}(\text{Sageunix} / (365 * 24 * 60 * 60));
 echo "Age is $age"; // Θα εκτυπώσει την ηλικία σε έτη
?>
```